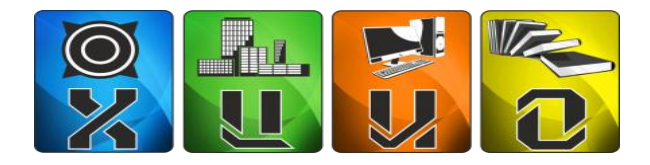

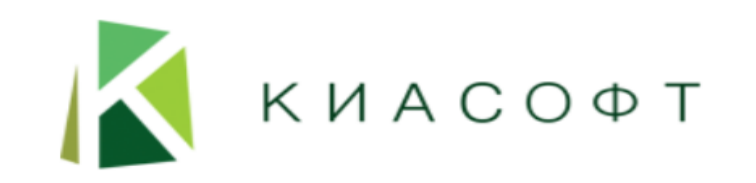

# «Подготовка образовательных организаций Республики Хакасия к работе с АИС «Барс. Электронная школа» в 2021-2022 учебному году»

#### **ВЕДУЩИЕ:**

**Янулевич Евгений Степанович**, директор ГКУ РХ «ХЦИО» **Чанчикова Алена Викторовна**, заведующий отделом мониторинга информационных систем ГКУ РХ «ХЦИО» **Романчук Анна Сергеевна**, специалист ООО "Киасофт"

Абакан, 2021

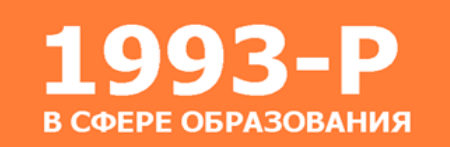

Предоставление информации об образовательных программах Предоставление информации об организации бесплатного и общедоступного образования

Зачисление в ОО

# ИЗ 6 УСЛУГ

#### ПО РАСПОРЯЖЕНИЮ ПРАВИТЕЛЬСТВА 1993-Р

в сфере деятельности начального, основного и среднего общего образования

Предоставление информации о порядке проведения ЕГЭ и ОГЭ

Предоставление информации о результатах сданных экзаменов и зачислении в ОО

Ведение электронного дневника и электронного журнала успеваемости

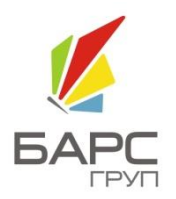

# ПОКАЗАТЕЛИ РАБОТЫ ОБРАЗОВАТЕЛЬНЫХ ОРГАНИЗАЦИЙ РЕСПУБЛИКИ ХАКАСИЯ В АИС «БАРС. ЭЛЕКТРОННАЯ ШКОЛА» В 2021-2022 УЧЕБНОМ ГОДУ

### **Динамика входов родителей и обучающихся в АИС «Барс. Электронная школа» в 2020-2021 учебном году**

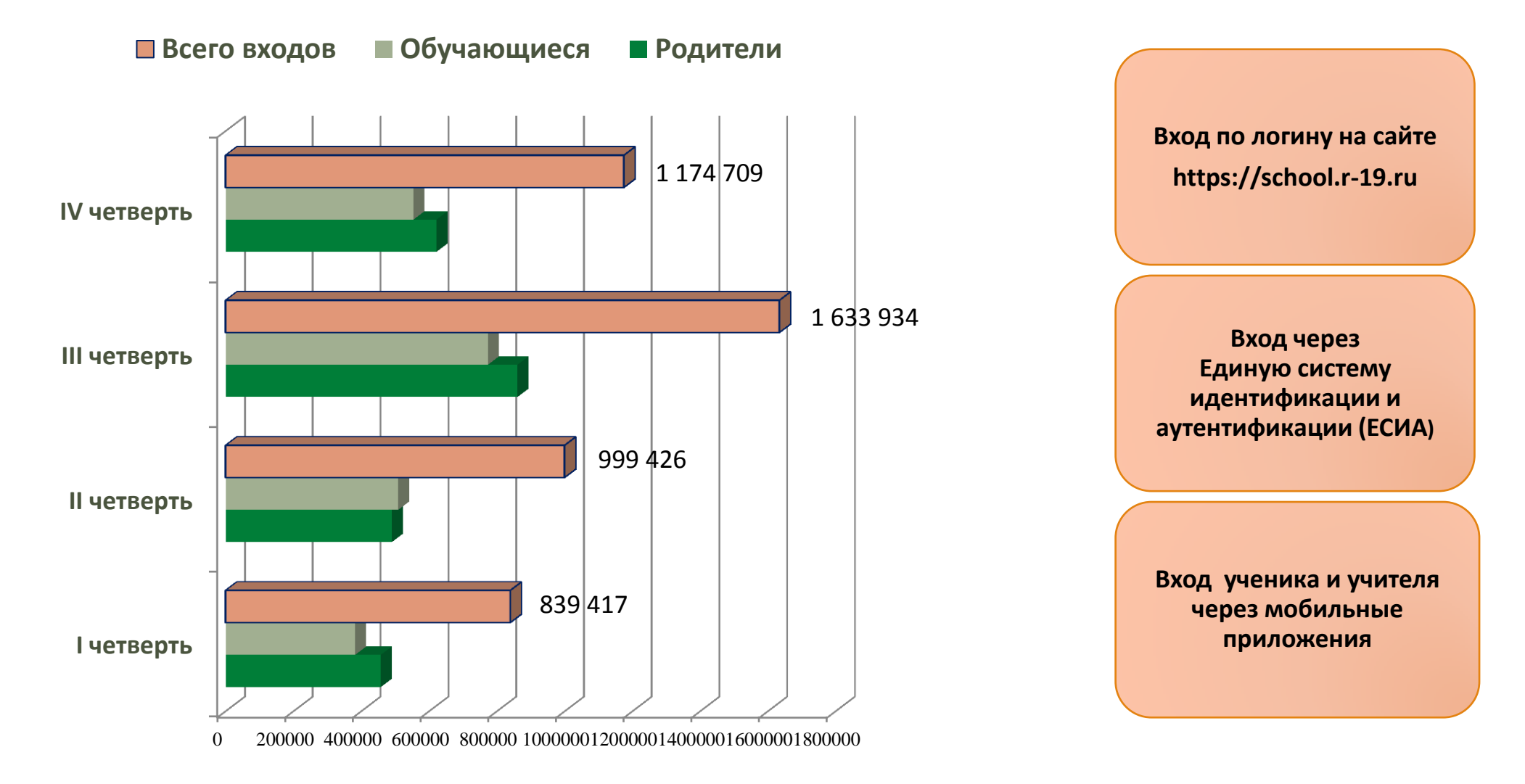

### **Показатели оценки эффективности работы в системе**

Качество заполнения дневника и журнала

**Отношение количества отметок к количеству обучающихся**

Качество предоставления доступа родителям к электронному дневнику **Доля обучающихся, у которых заполнена информация о родителях**

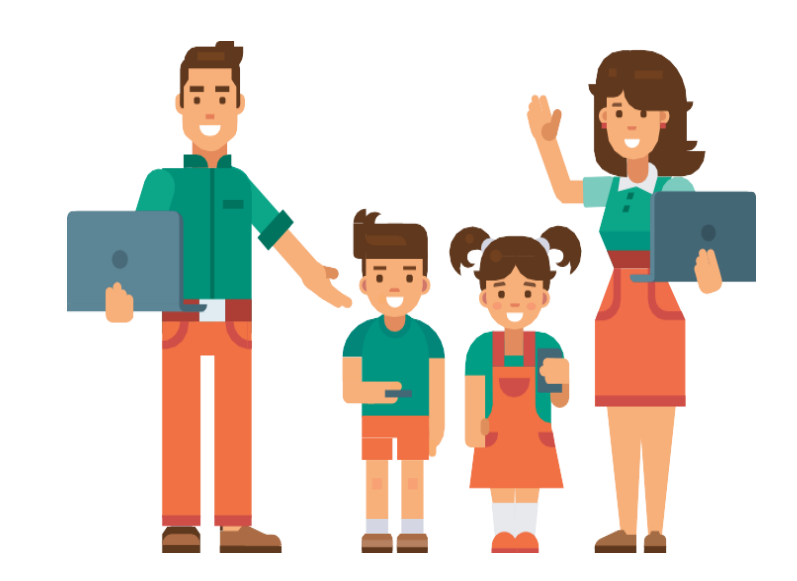

### **Среднее количество отметок на одного обучающегося, выставленных в ОО РХ**

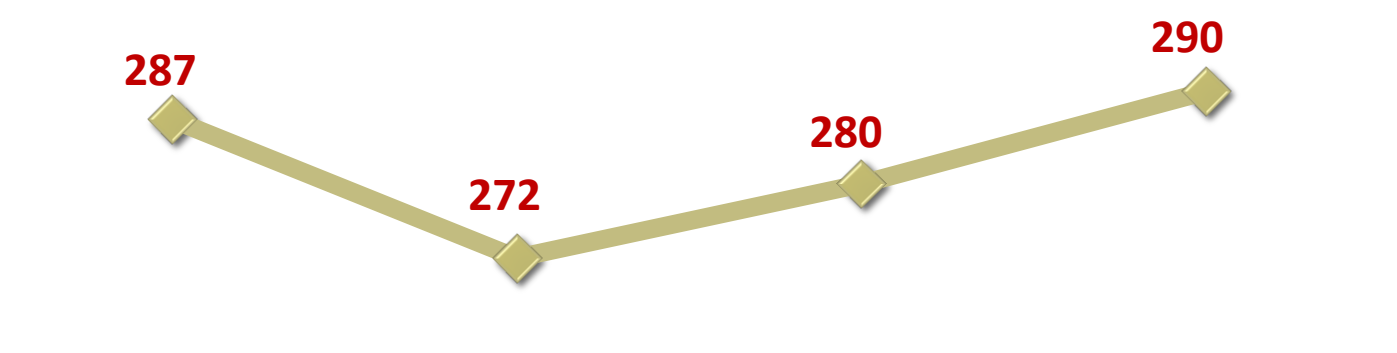

**2017-2018 уч. год 2018-2019 уч. год 2019-2020 уч.год 2020-2021 уч.год**

**Доля обучающихся ОО РХ, у которых заполнена информация о родителях**

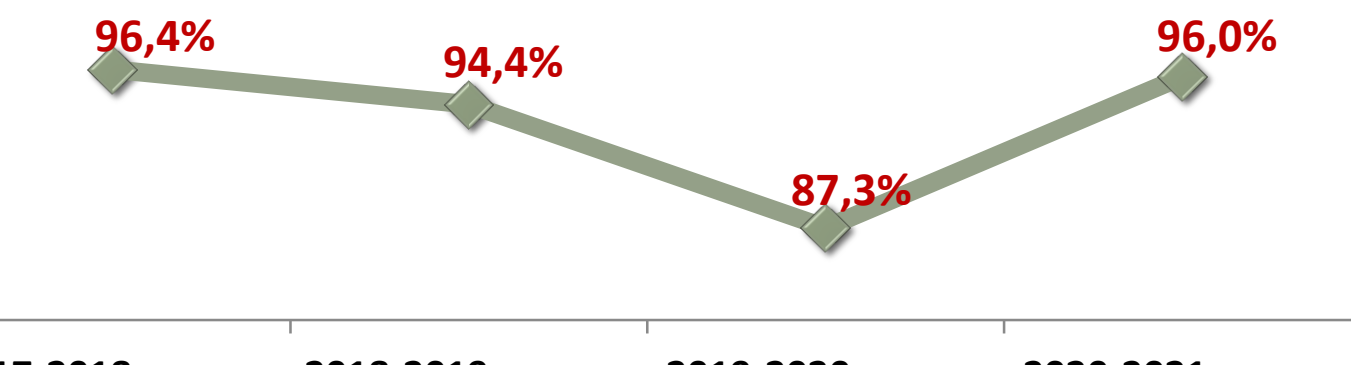

**2017-2018 уч. год 2018-2019 уч. год 2019-2020 уч.год 2020-2021 уч.год**

**Количество ОО Республики Хакасия, не осуществляющих работу в электронном журнале на протяжении 2020-2021 учебного года**

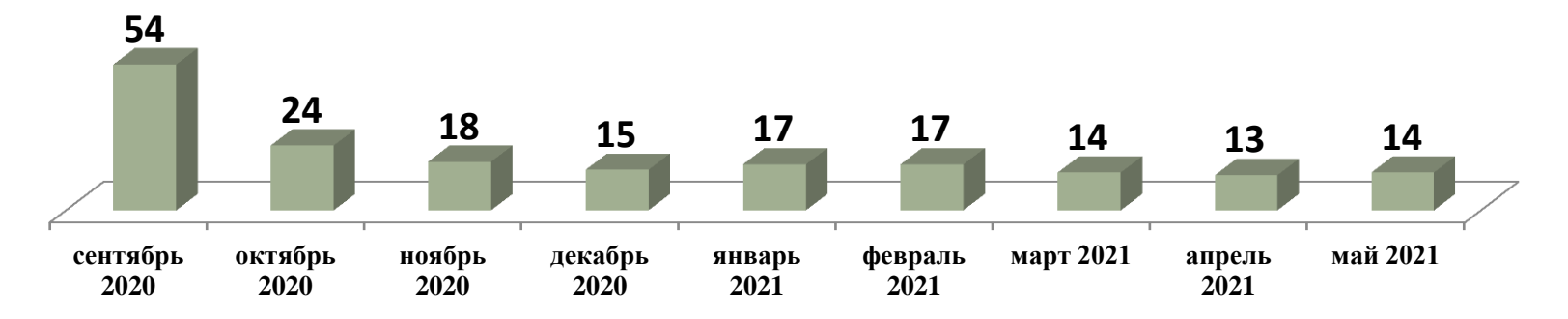

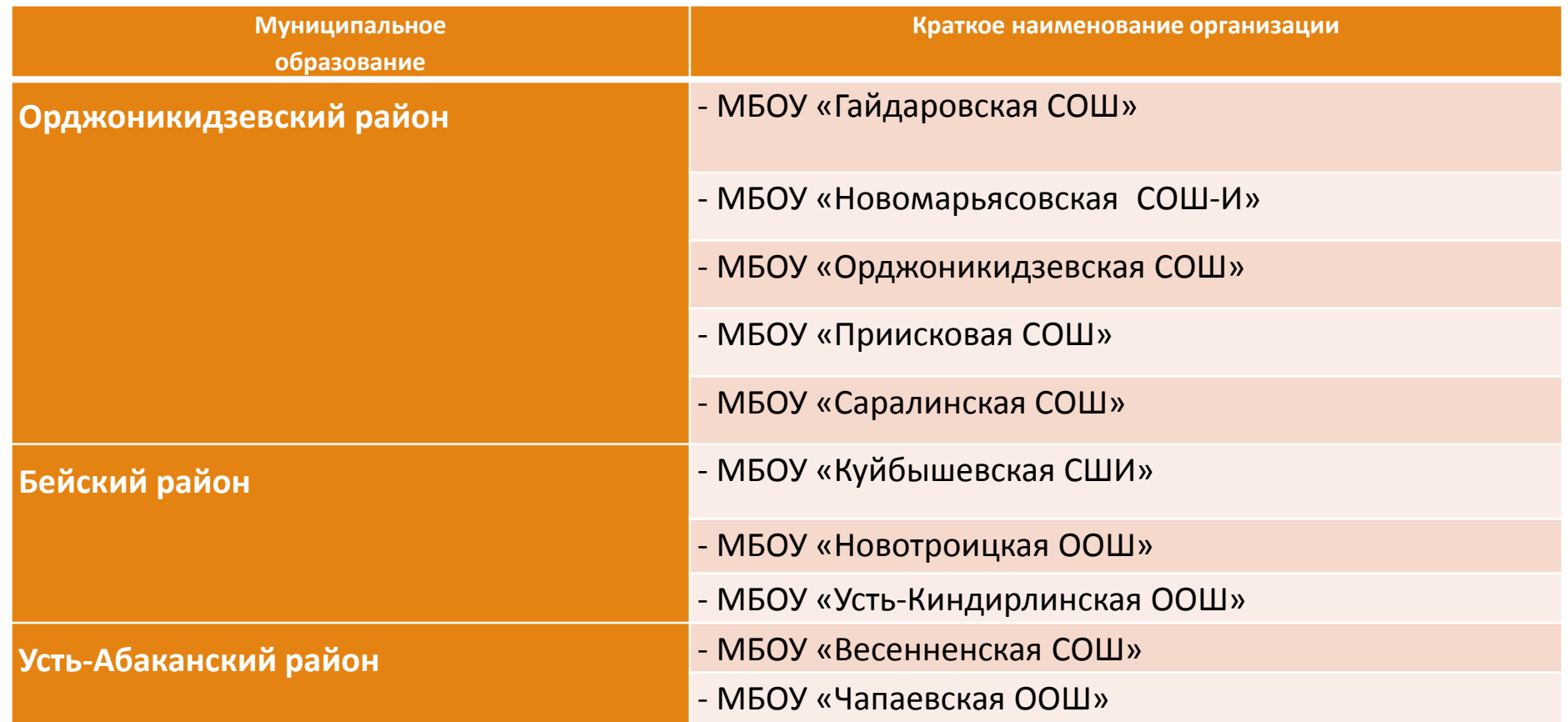

#### **Рекомендации по работе с АИС «Электронная школа»**

Организация предоставления доступа максимального количества родителей и обучающихся к текущей успеваемости;

Своевременное выставление **актуальных и достоверных текущих, четвертных и годовых отметок\***;

Внесение **актуальной информации** об общеобразовательной организации в АИС «Электронная школа» (модуль «Данные моей организации»);

Ведение **классного журнала**;

Своевременный **перевод обучающихся** из одной образовательной организации в другую, **перевод на следующий учебный год**;

Своевременное **отчисление** обучающихся, выбывших из общеобразовательных организаций;

Актуализация сведений о наличии **лицензии** и **свидетельства о государственной аккредитации** образовательной организации (модуль «Данные моей организации»);

Актуализация информации в разделе **«Материальная база»** 

**\****Выставление отметок в электронный журнал в течение трех рабочих дней (Регламентируется Постановлением Президиума* Правительства Республики Хакасия от 30 июня 2017 г. № 95-п «О внесении изменения в план мероприятий по достижению в Республике Хакасия значения показателя, установленного подпунктом «в» пункта 1 Указа Президента Российской Федерации от 07.05.2012 № 601 «Об основных направлениях совершенствования системы государственного управления», утвержденный постановлением Президиума Правительства Республики Хакасия от 14.04.2016 № *39-п»)*

 *Ежегодное предоставление информации для МОиН РХ о промежуточной и годовой успеваемости выпускников, претендующих на медаль «Надежда Хакасии»*

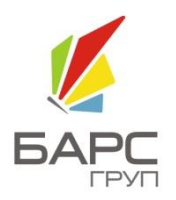

# ПОДГОТОВКА ОБРАЗОВАТЕЛЬНЫХ ОРГАНИЗАЦИЙ РЕСПУБЛИКИ ХАКАСИЯ К РАБОТЕ С АИС «БАРС. ЭЛЕКТРОННАЯ ШКОЛА» В 2021-2022 УЧЕБНОМ ГОДУ

# Программа вебинара:

- 1. Смена периода обучения.
- 2. Справочник "Учебные смены".
- 3. Справочник "Периоды обучения".
- 4. Реестр "Классы".
- 5. Реестр "Выпускники и отчисленные".
- 6. Реестр "Ученики".
- 7. Импорт пользователей.
- 8. Реестр "Сотрудники".
- 9. Реестр "Уволенные сотрудники".
- 10. Справочник "Предметы"
- 11. Реестр "Группы обучения".
- 12.Учебные планы.
- 13.Шаблоны расписания.
- 14.Расписание уроков.
- 15.Календарно-тематическое планирование.

16.Классный журнал. 17.Реестр "Классные часы". 18.Реестр "Кружки". 19.Реестр "Родители". 20.Настройки организации. 21.Генерация паролей пользователей. 22.Справочник "Организация". 23.Реестр "Аудиторный фонд".

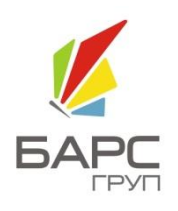

### **1. Смена периода обучения.**

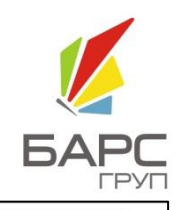

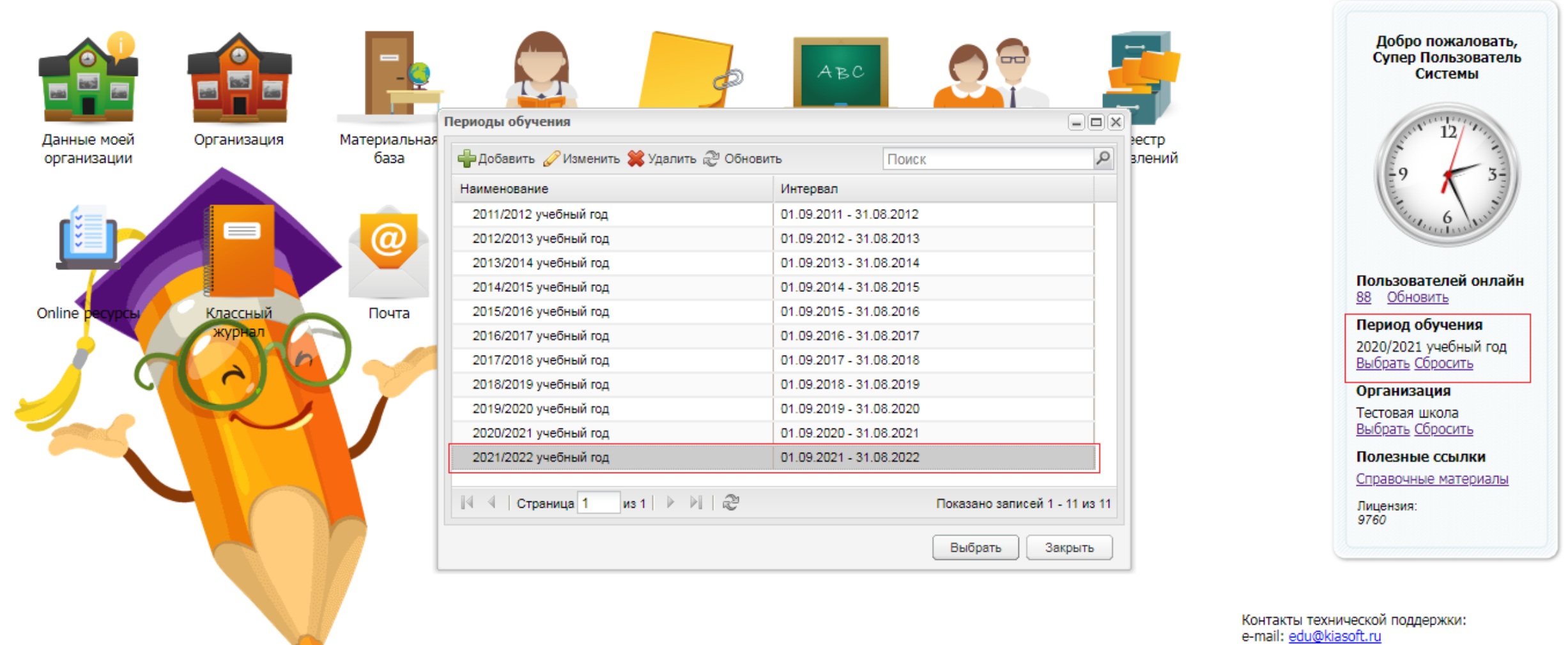

тел.: 8 (3902) 30-56-66 (пн-пт с 9.00 до 18.00)

 $\Delta$ 

### **2. Справочник "Учебные смены".** 2.1. Добавление новой учебной смены.

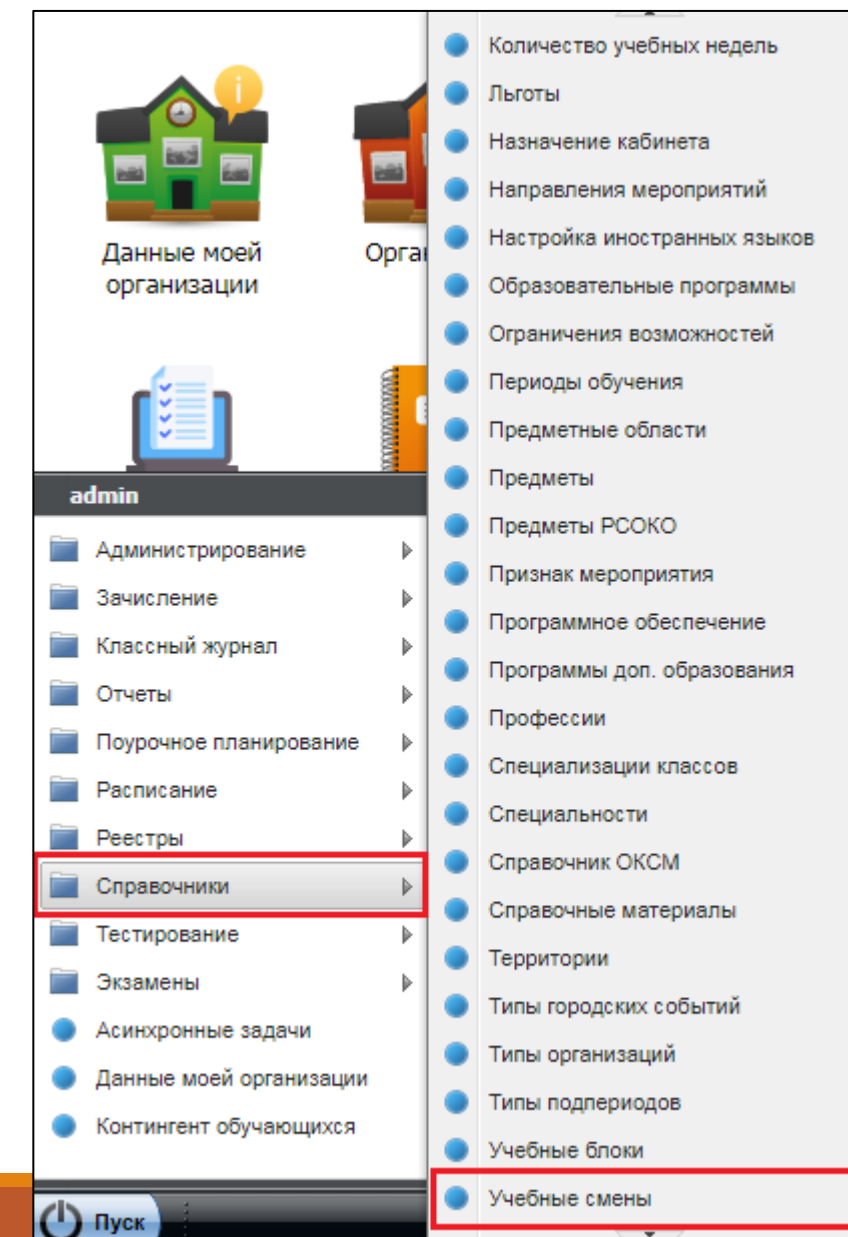

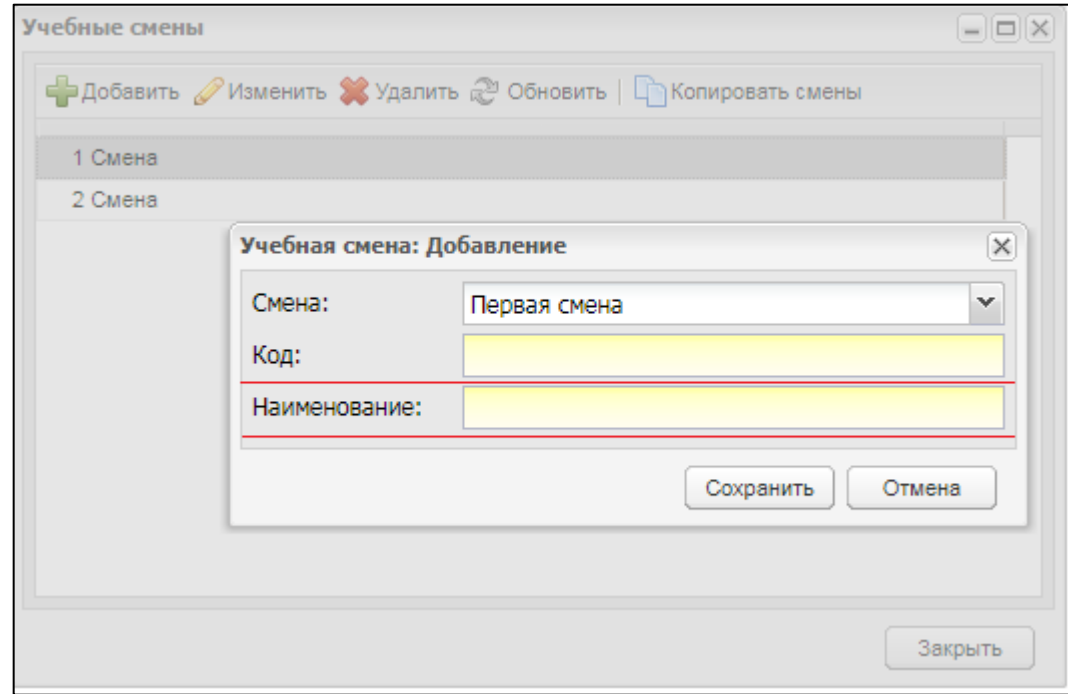

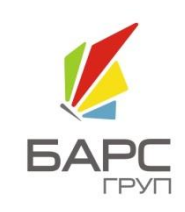

### **2. Справочник "Учебные смены".** 2.2. Редактирование справочника.

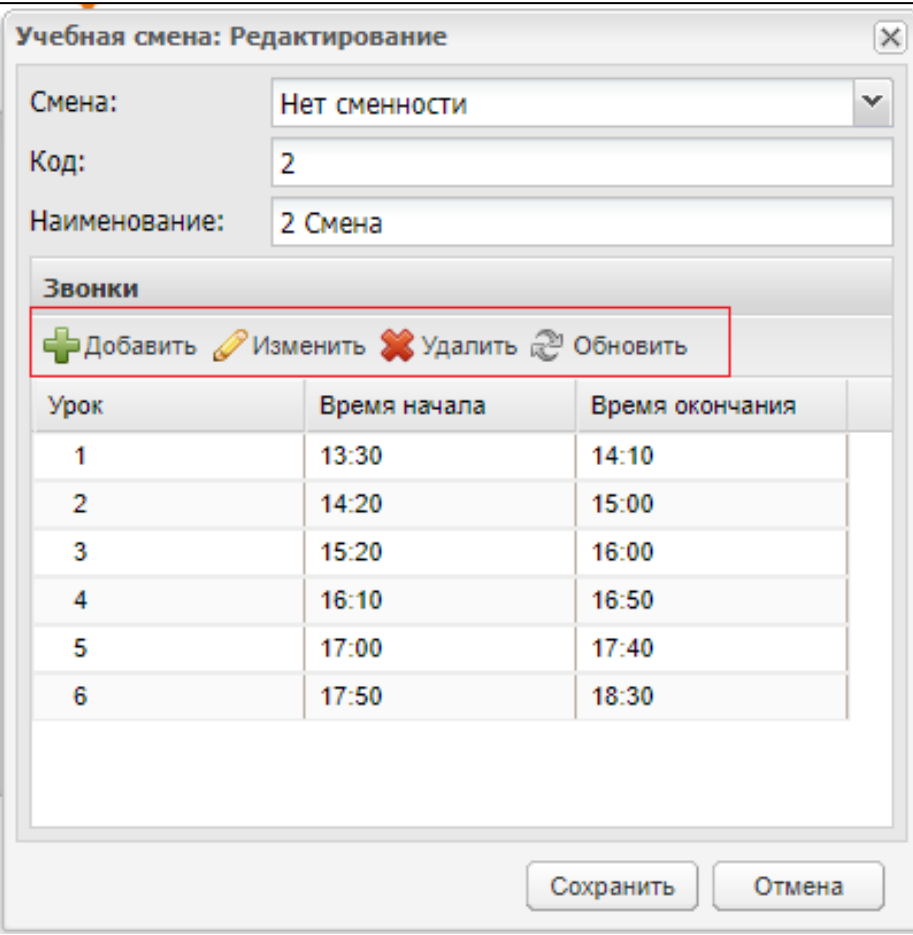

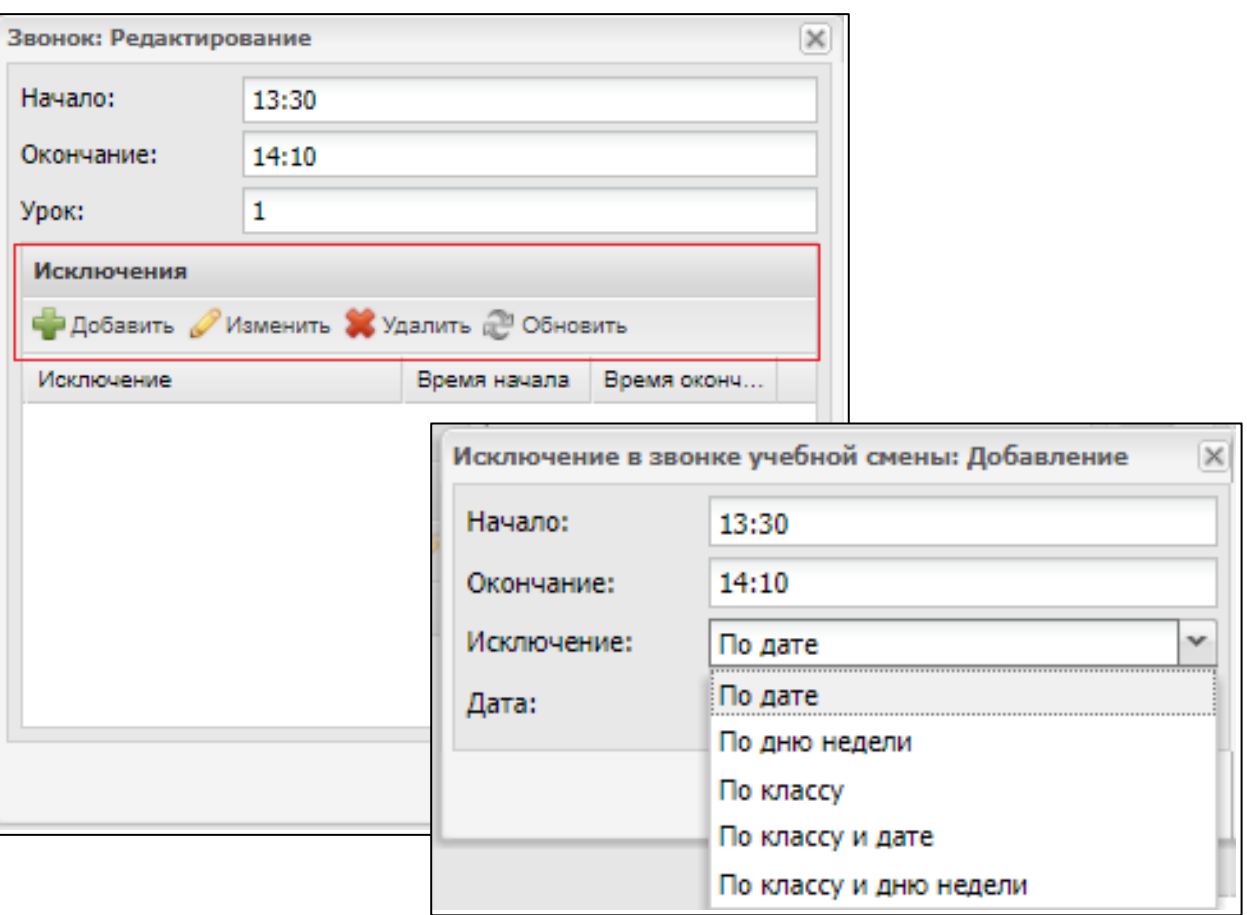

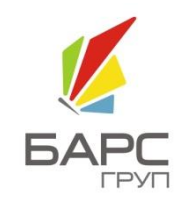

### **3. Справочник "Периоды обучения".**

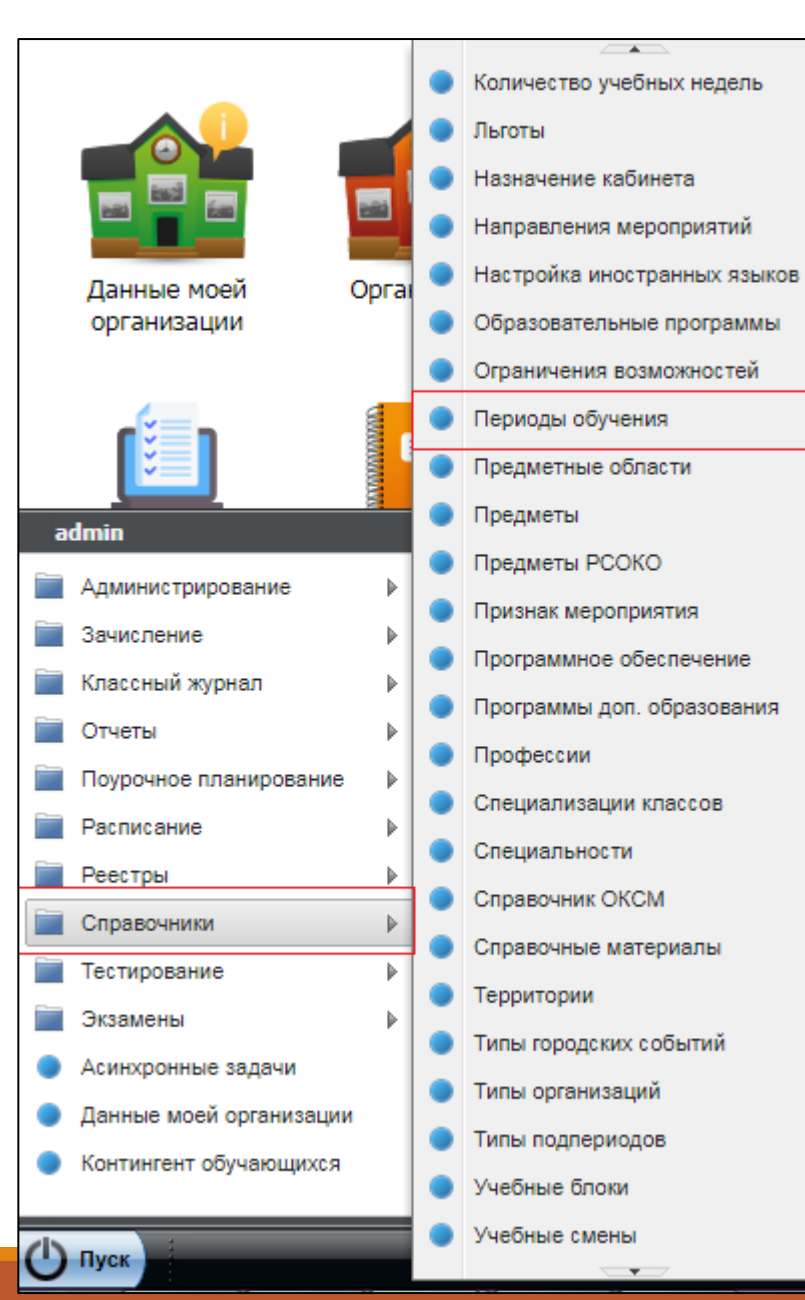

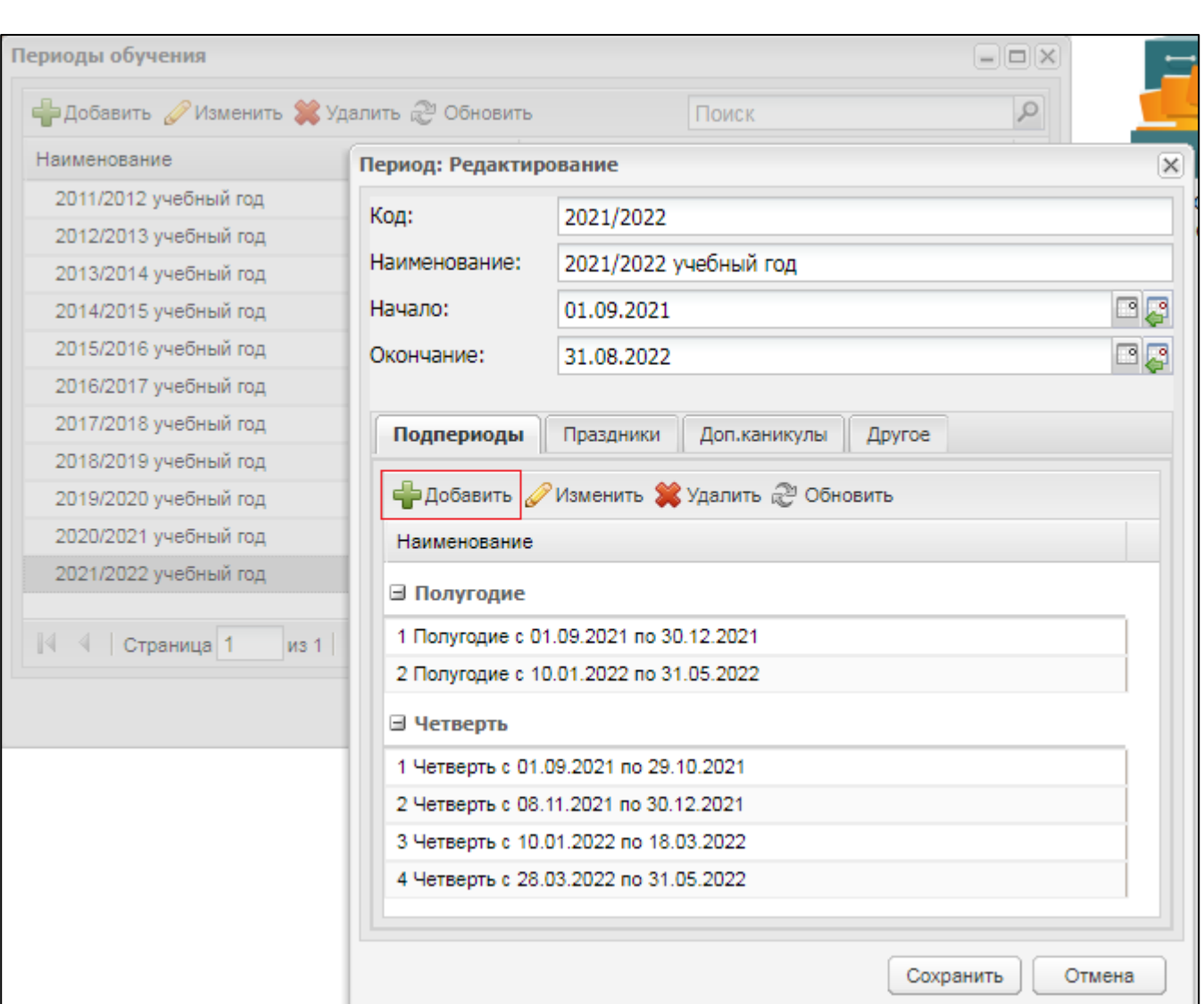

### **3. Справочник "Периоды обучения".** 3.1. Добавление нового подпериода.

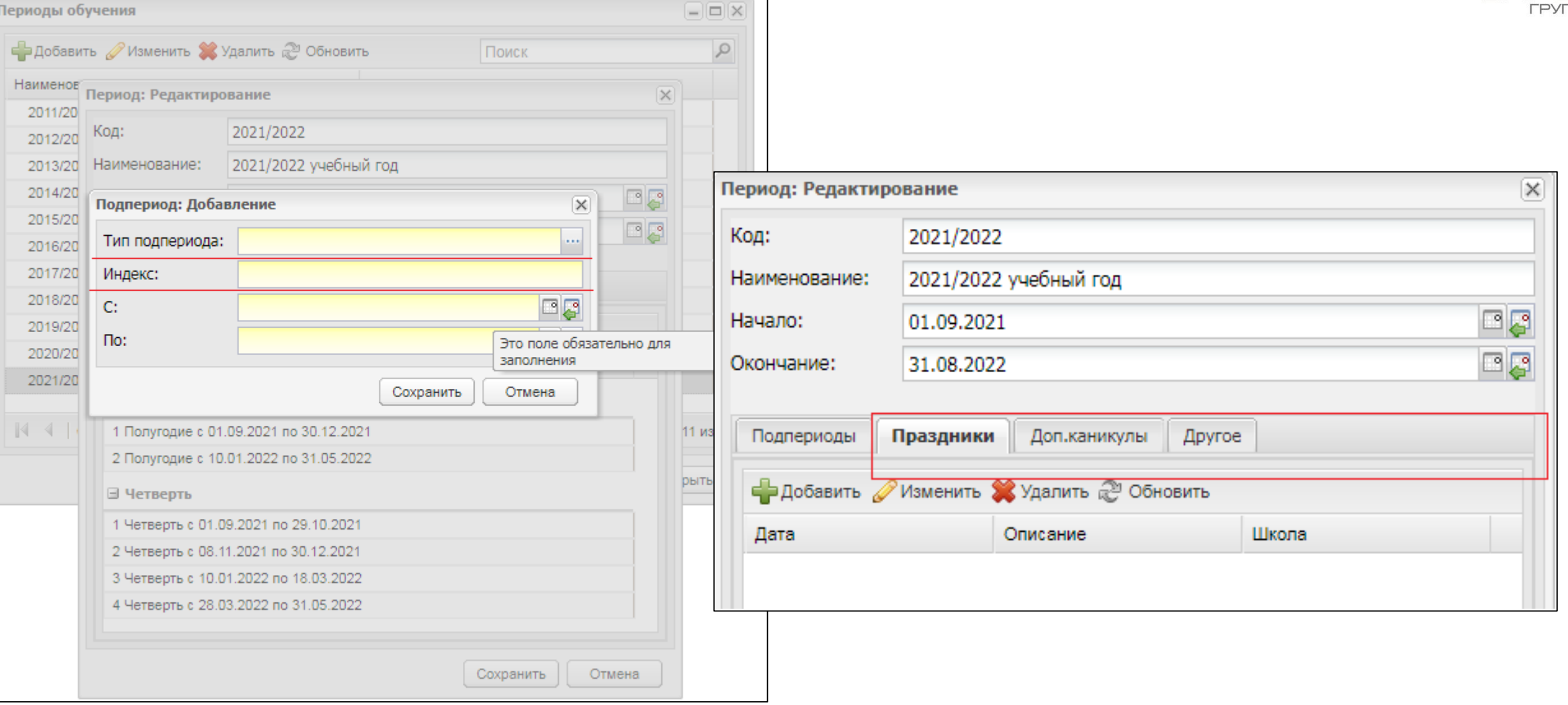

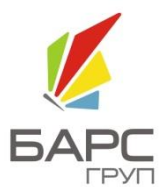

### **4. Реестр "Классы".** 4.1. Основные действия.

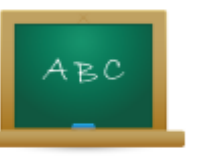

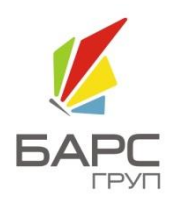

Классы

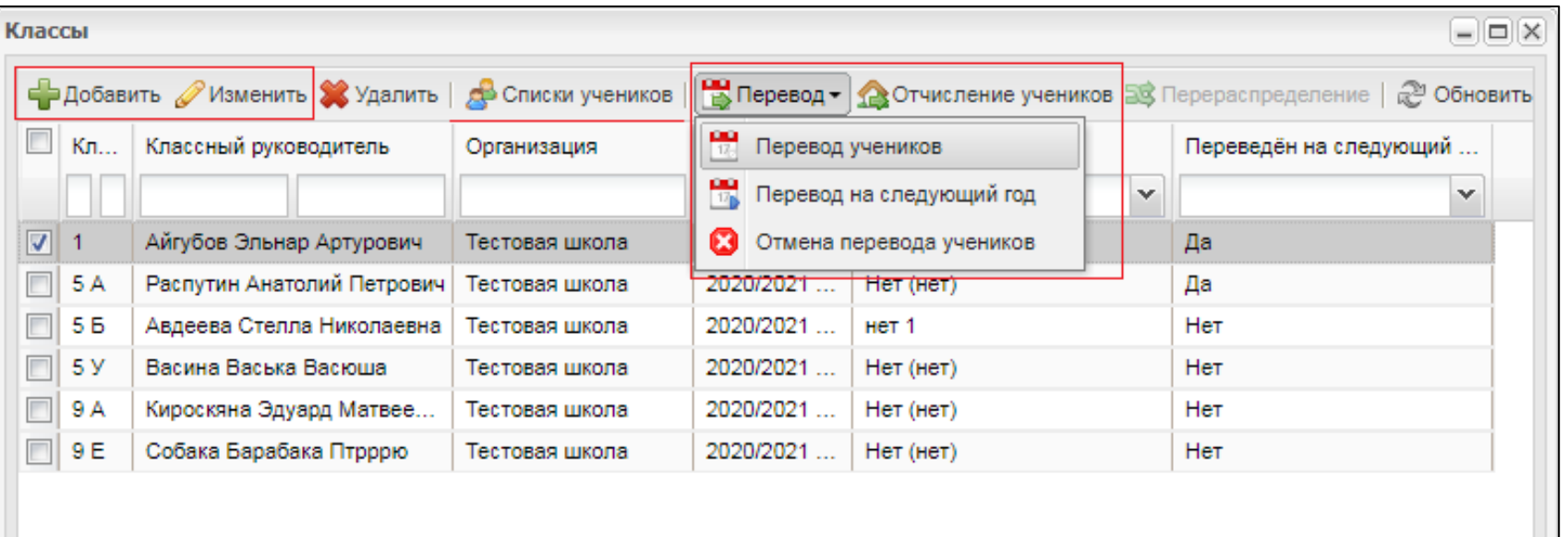

### **4. Реестр "Классы".**  4.2. Добавление нового класса.

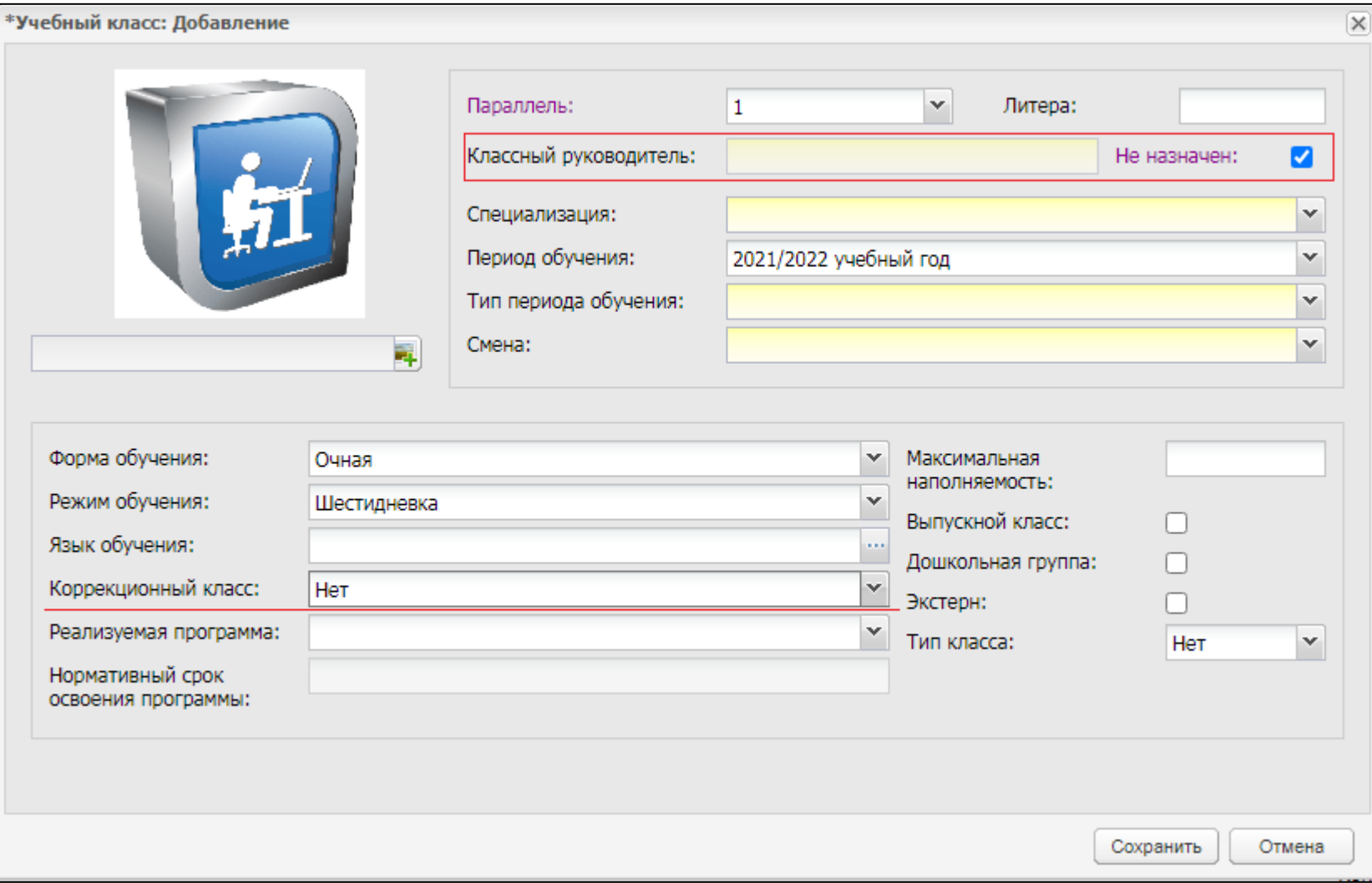

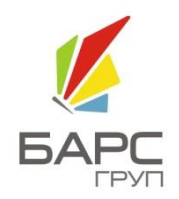

### **4. Реестр "Классы".**  4.3. Редактирование "Видов итоговых оценок".

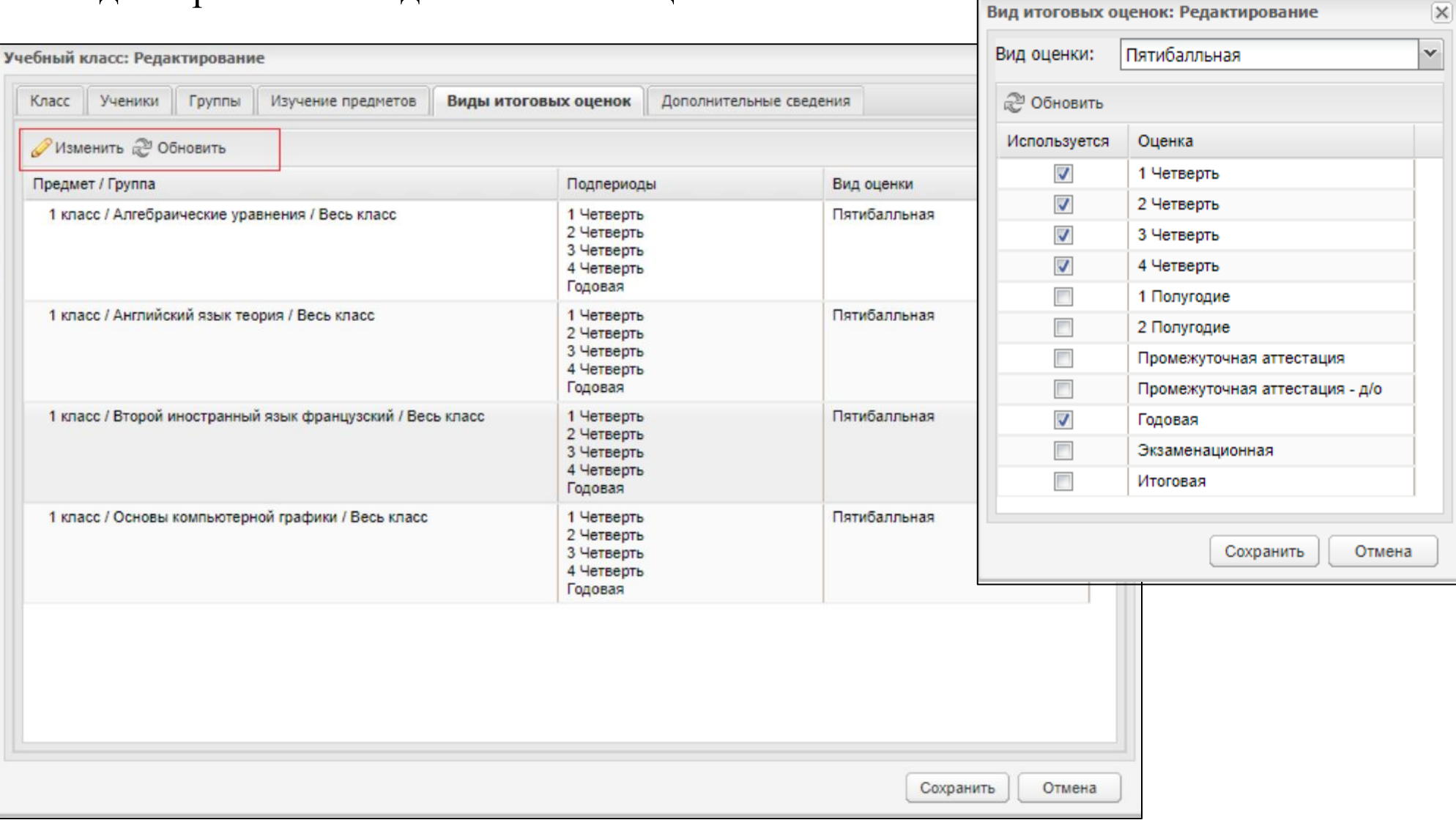

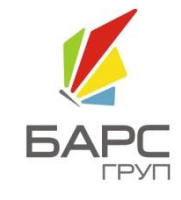

 $\overline{\mathbf{v}}$ 

### **4. Реестр "Классы".**  4.4. Отчисление учеников.

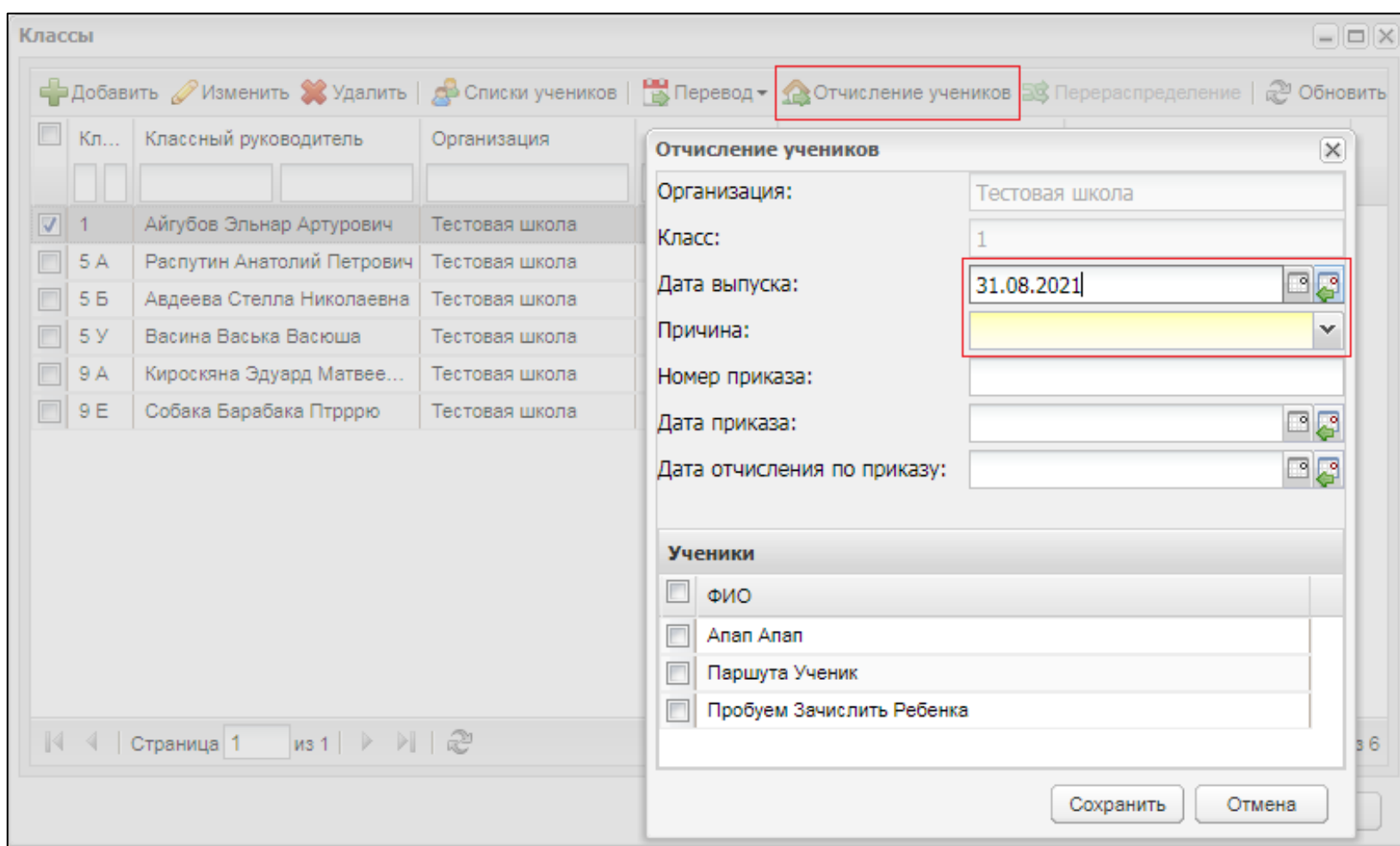

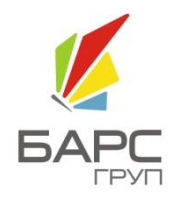

### **4. Реестр "Классы".**  4.5. "Перевод / Перевод учеников".

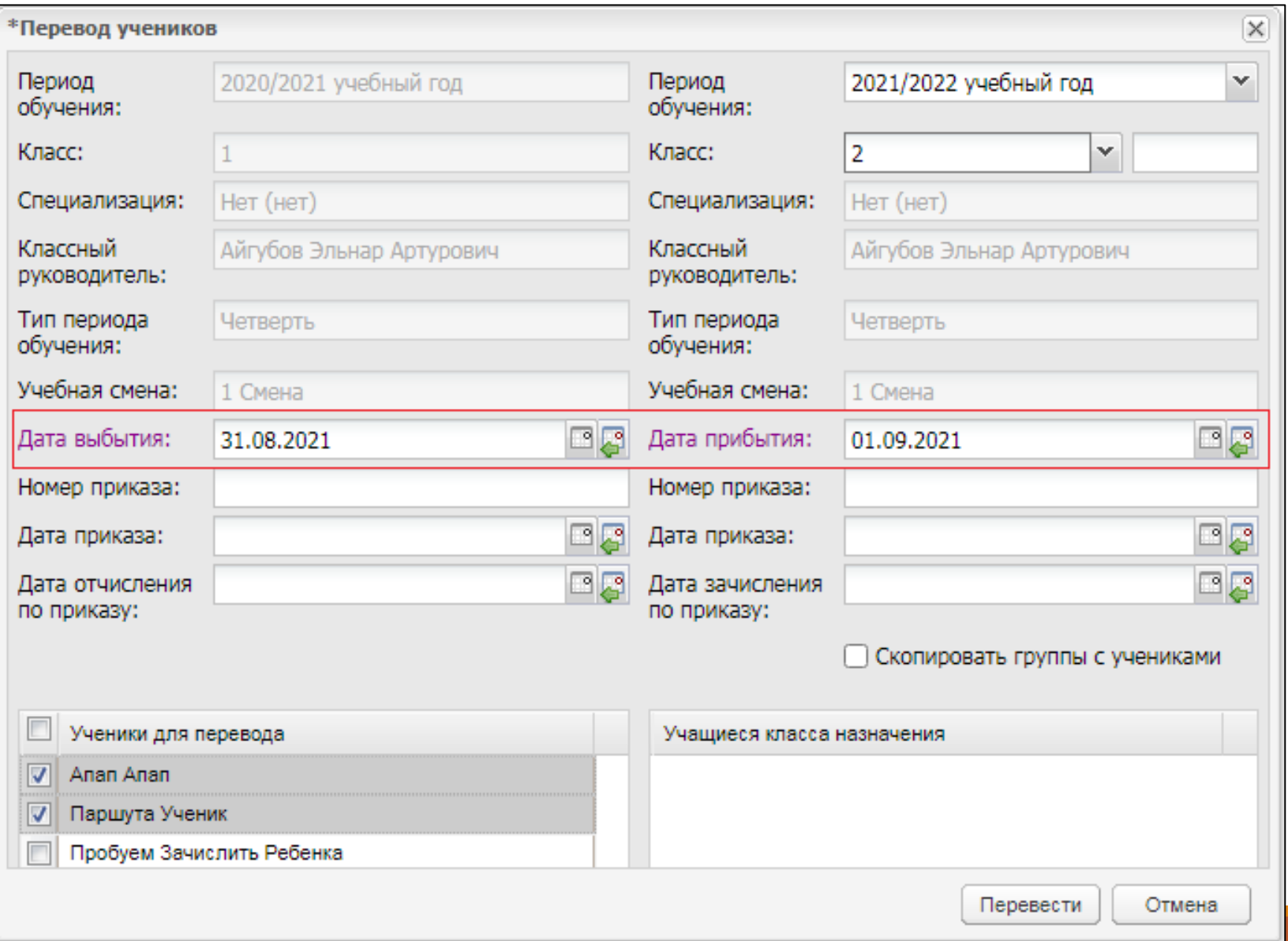

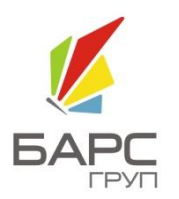

### Дата выбытия – 31.08.2021 Дата прибытия – 01.09.2021

### 4. Реестр "Классы". 4.6. "Перевод / Перевод на следующий год".

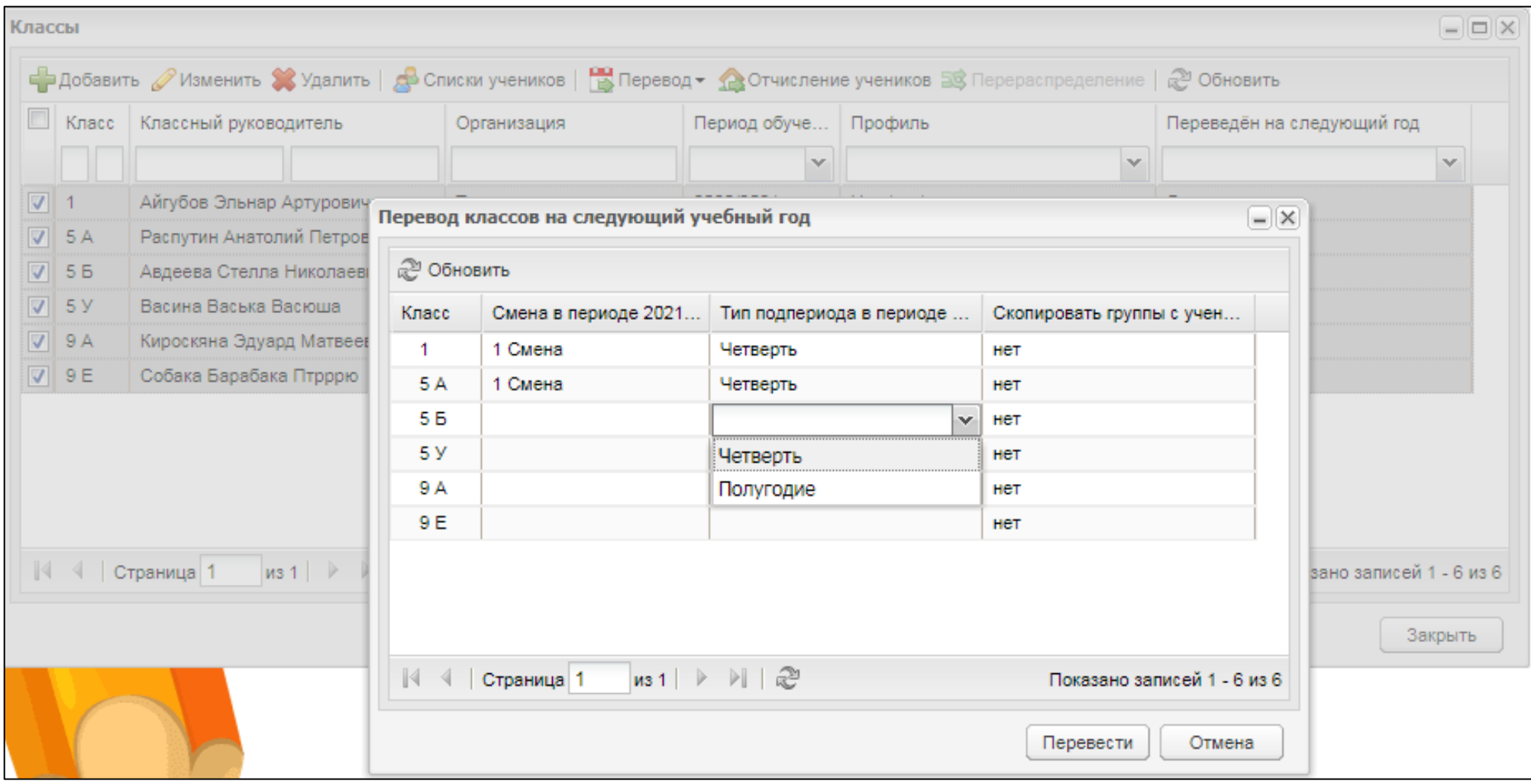

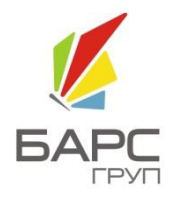

### **5. Реестр "Выпускники и отчисленные".**

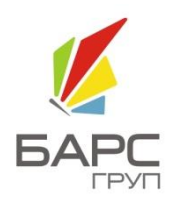

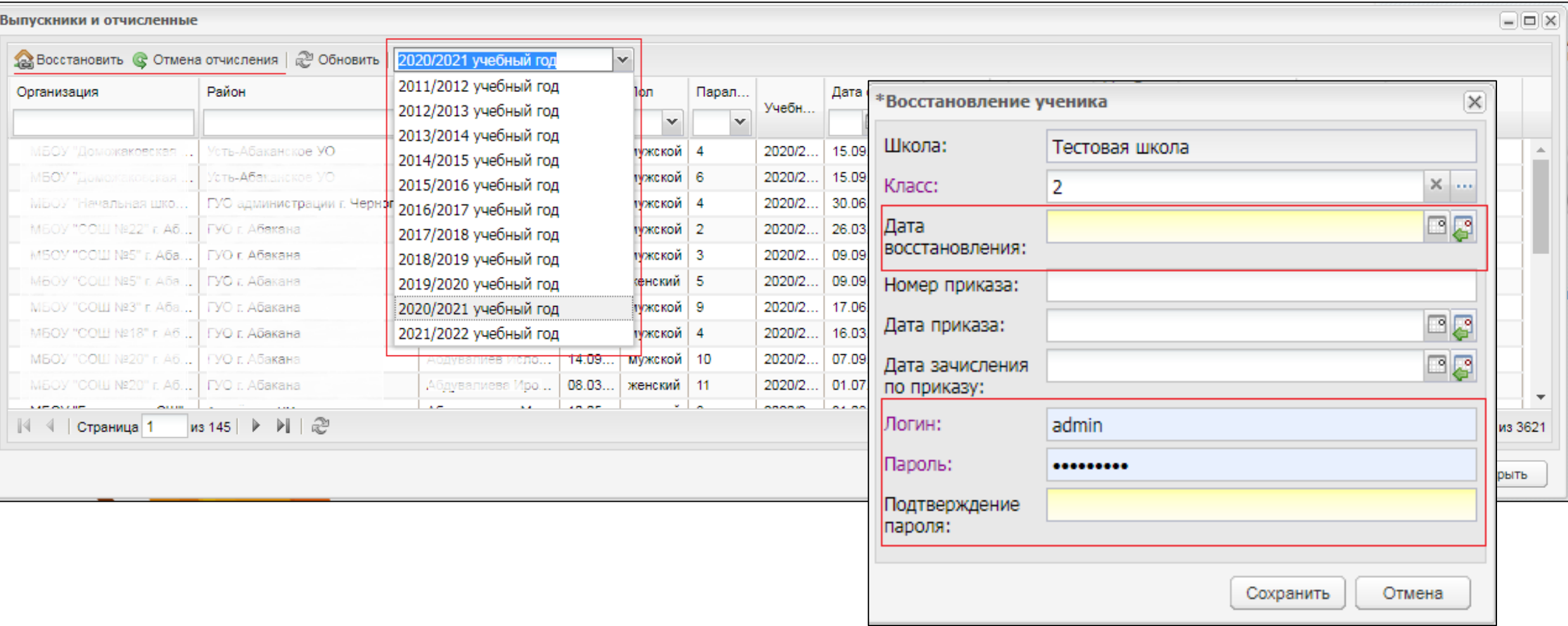

### **6. Реестр "Ученики".** 6.1. Добавление нового ученика.

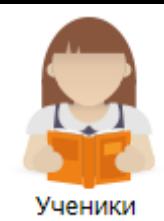

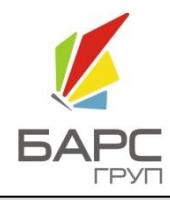

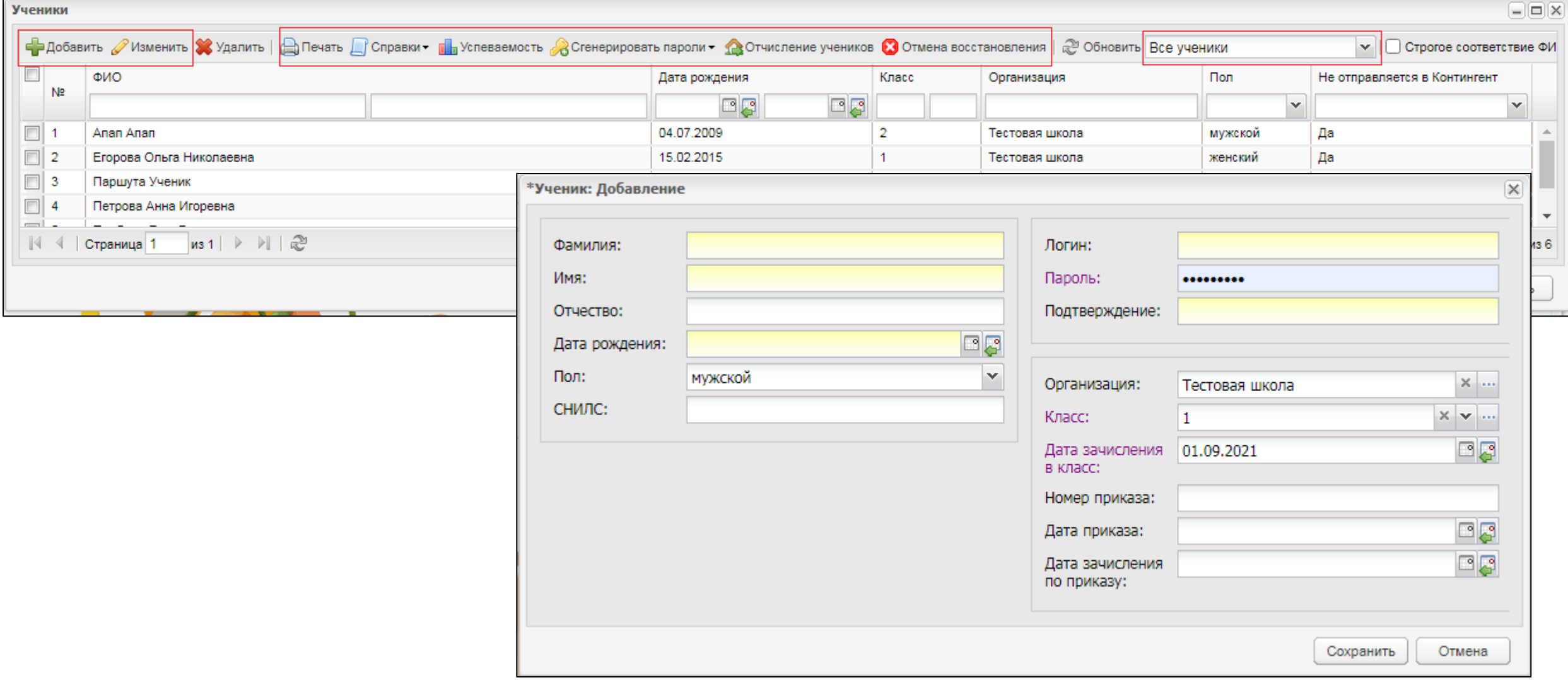

### **7. Импорт пользователей.**

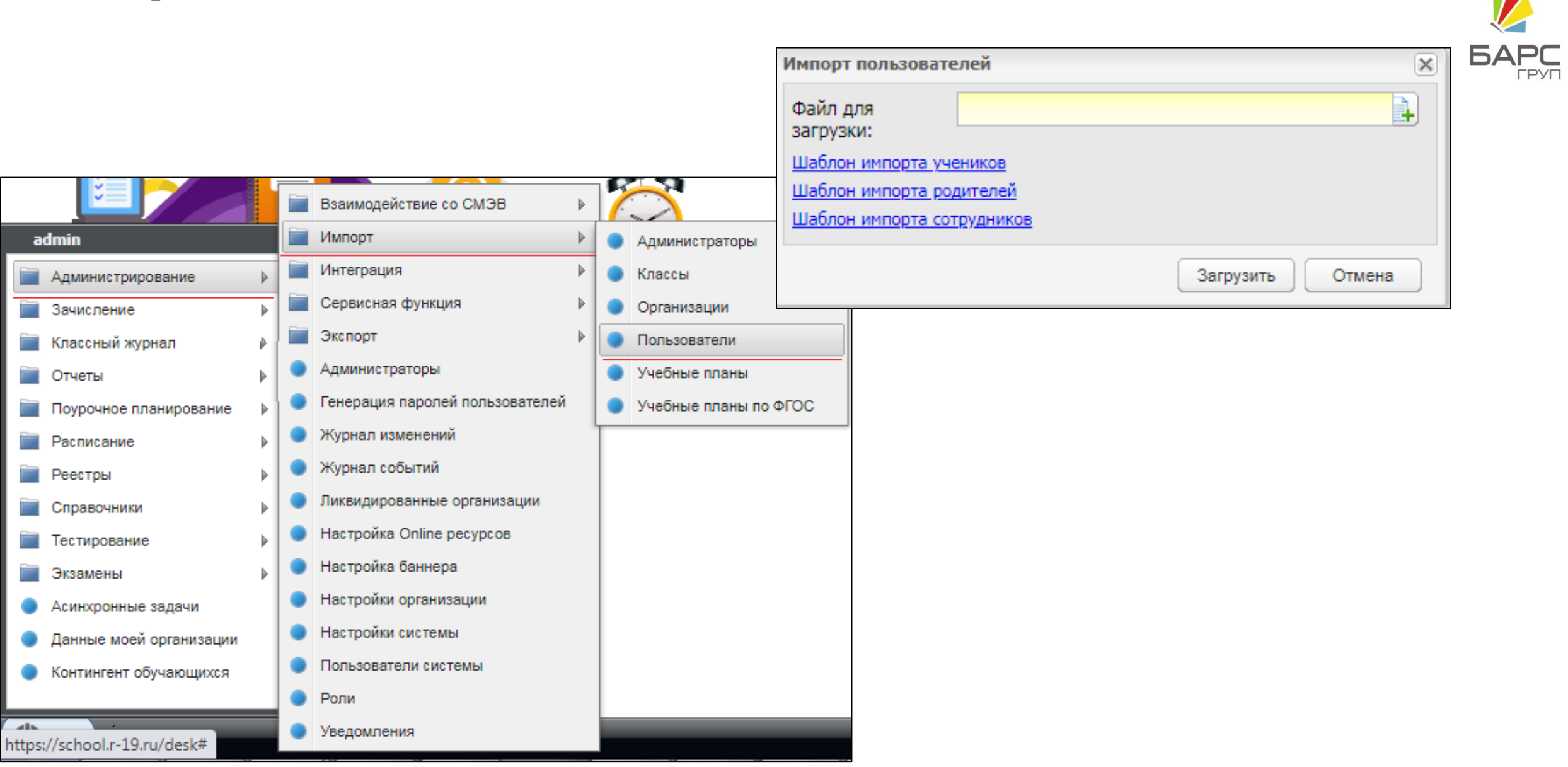

### 8. Реестр "Сотрудники". 8.1. Добавление нового сотрудника.

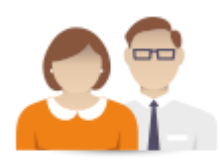

Сотрудники

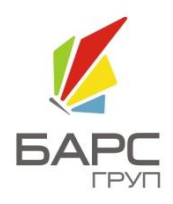

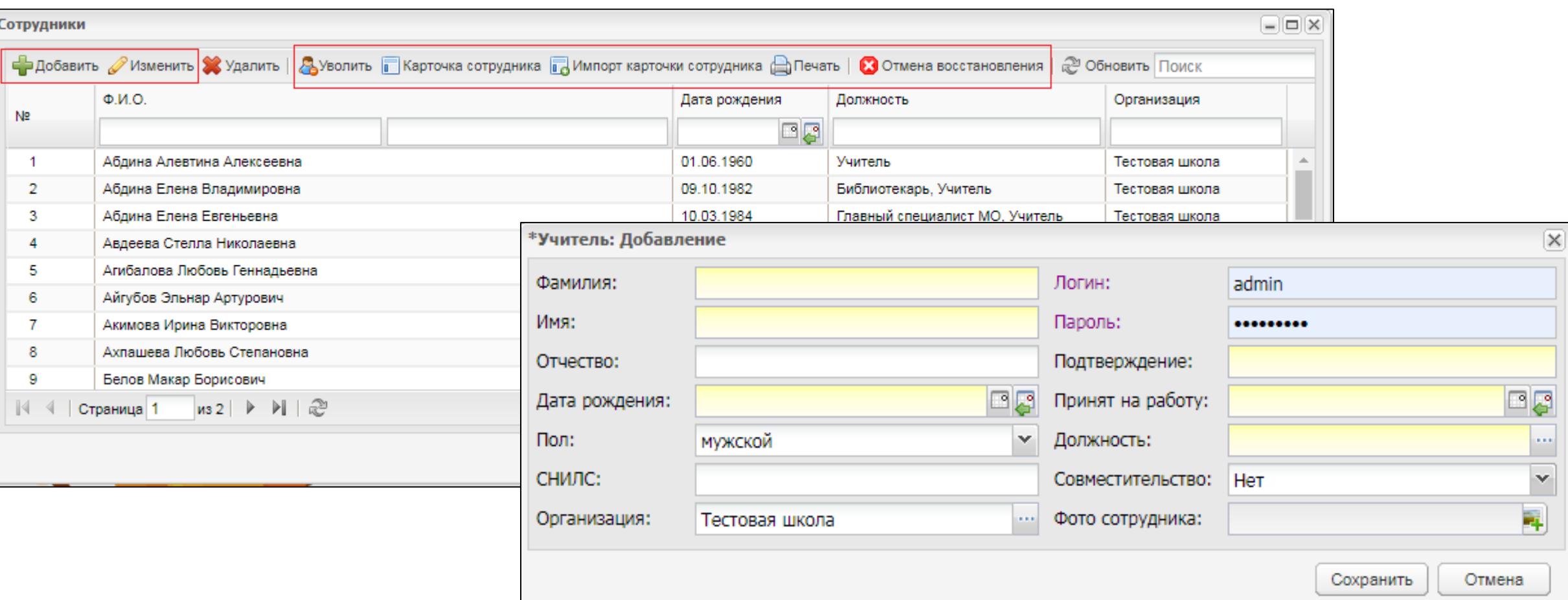

### **9. Реестр "Уволенные сотрудники".**

### 9.1. Восстановление уволенного сотрудника.

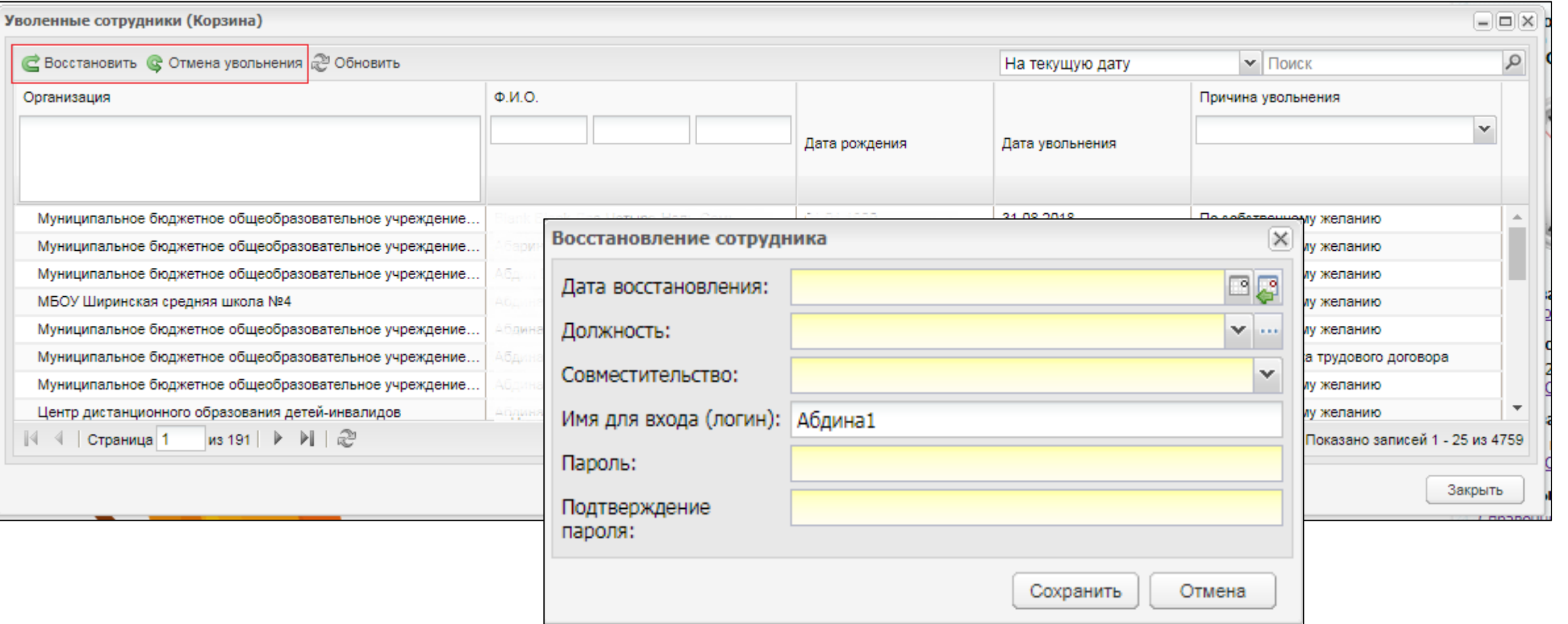

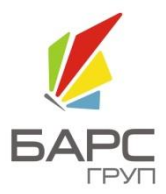

### **10. Справочник "Предметы".** 10.1. Добавление нового предмета.

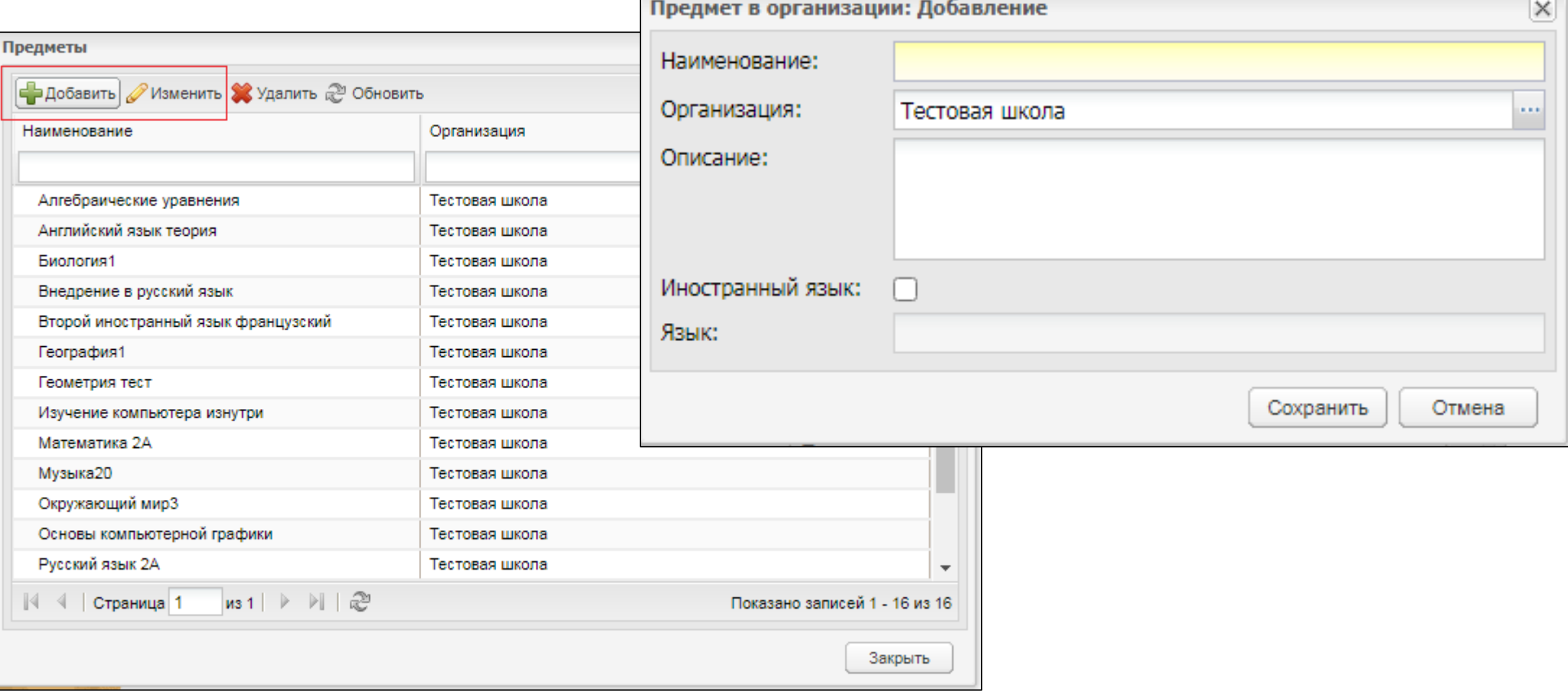

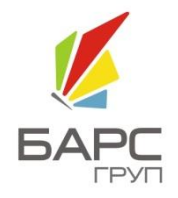

### **10. Справочник "Предметы".** 10.2. Редактирование предмета.

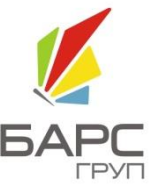

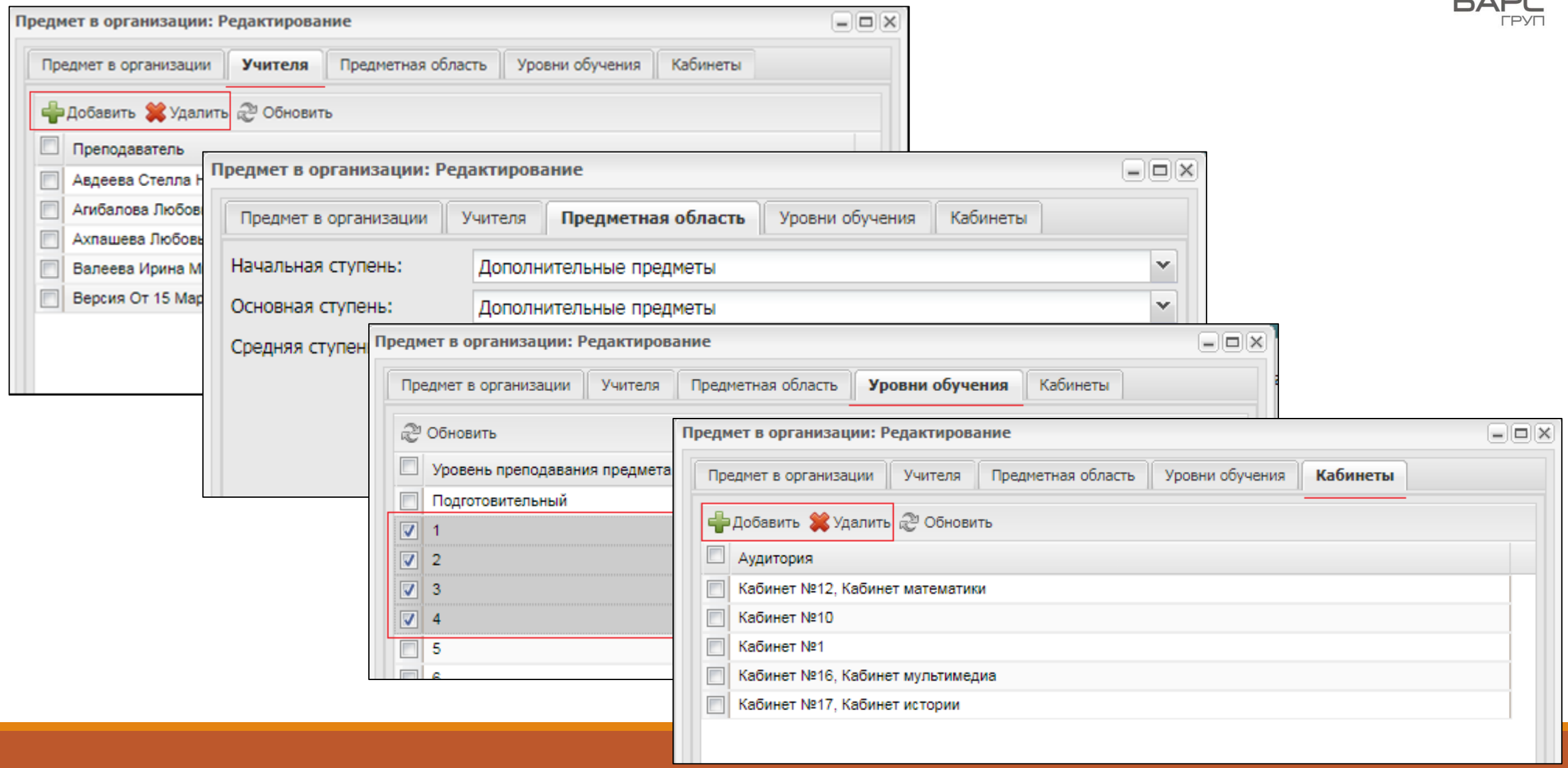

### **11. Реестр "Группы обучения".** 11.1. Добавление групп обучения.

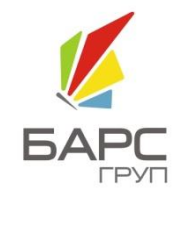

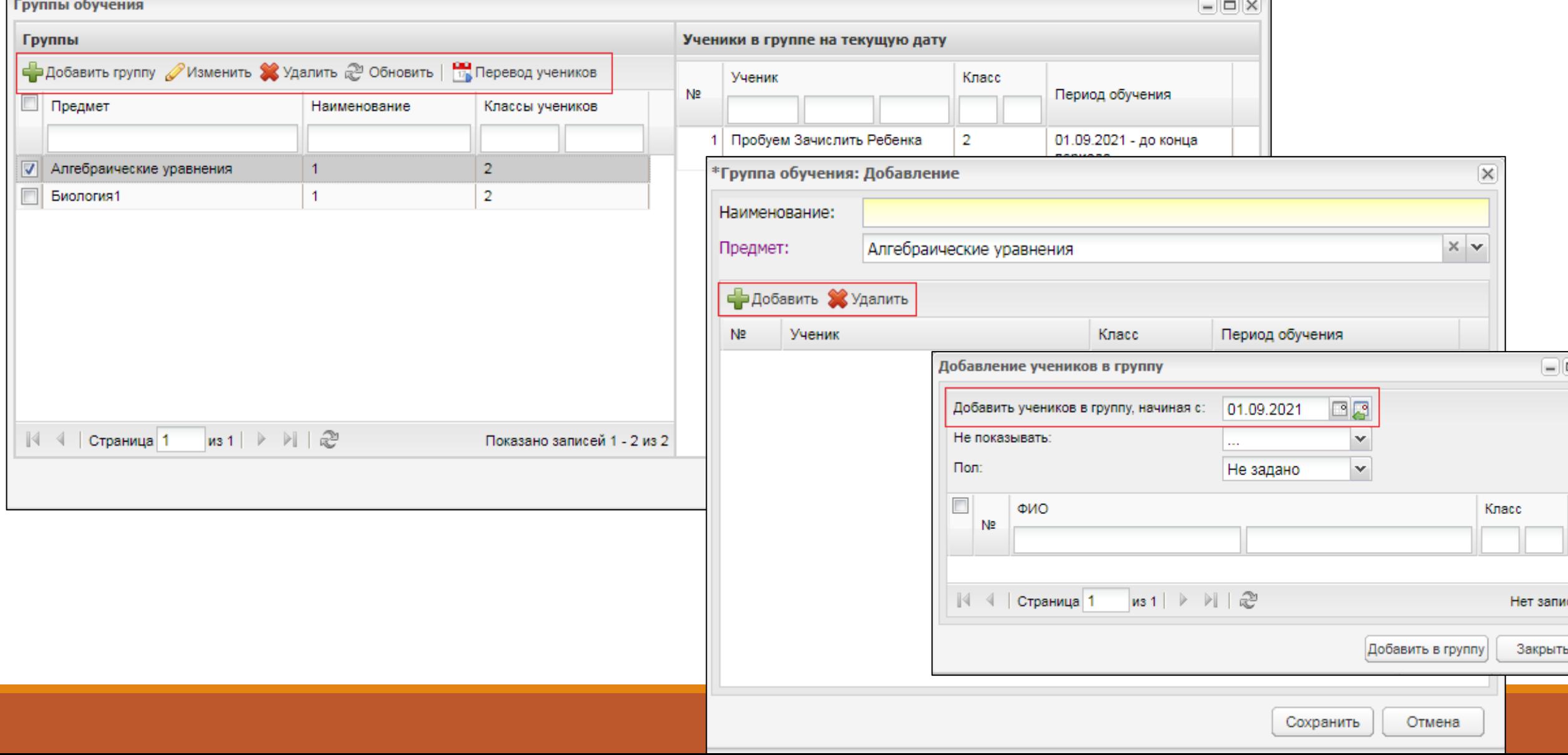

#### **12. Учебные планы.**

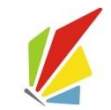

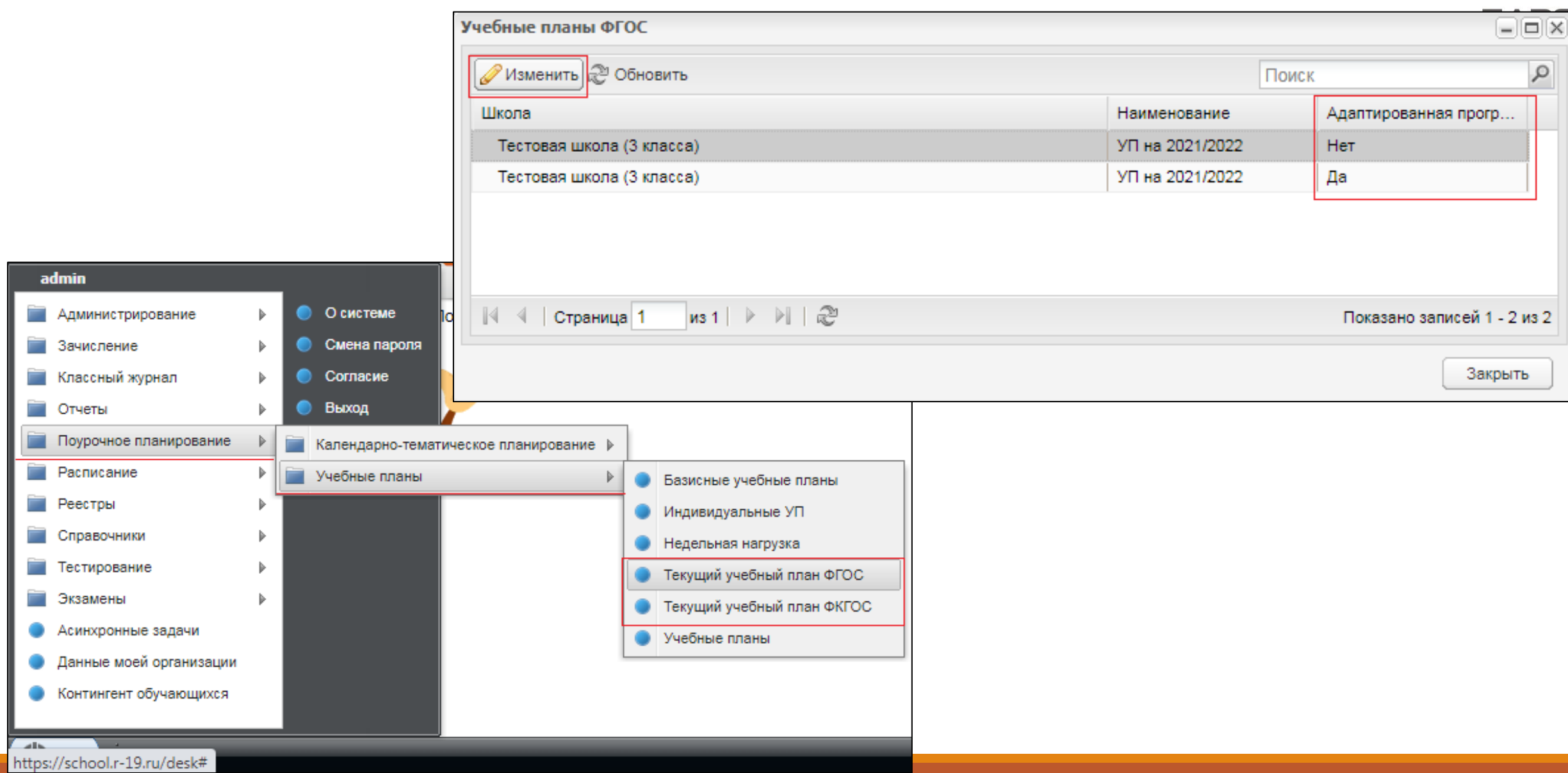

### **12. Учебные планы.** 12.1. Создание учебного плана.

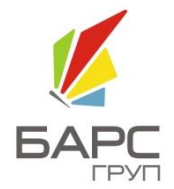

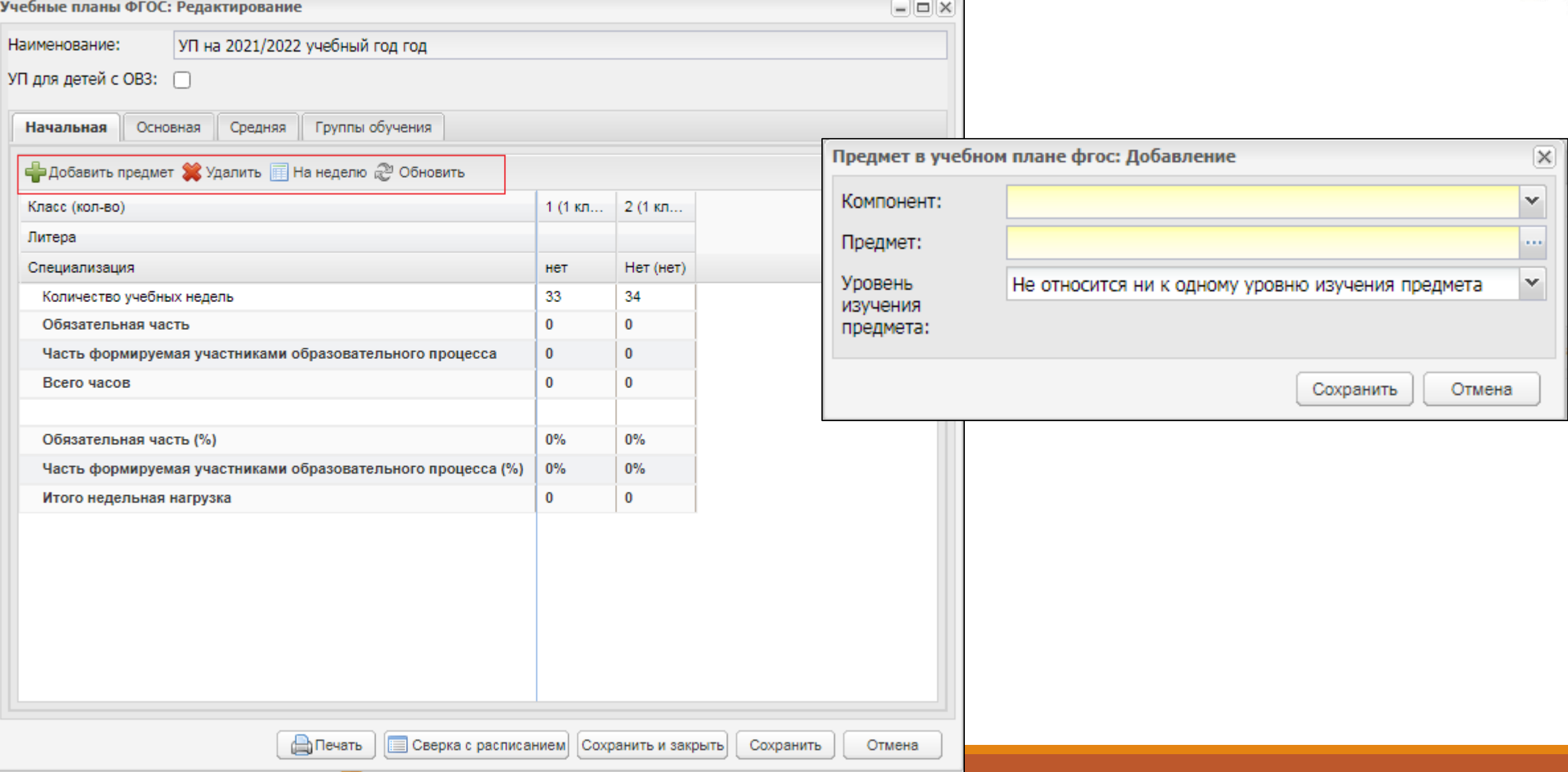

### **13. Шаблоны расписания.** 13.1. Создание нового шаблона.

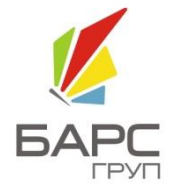

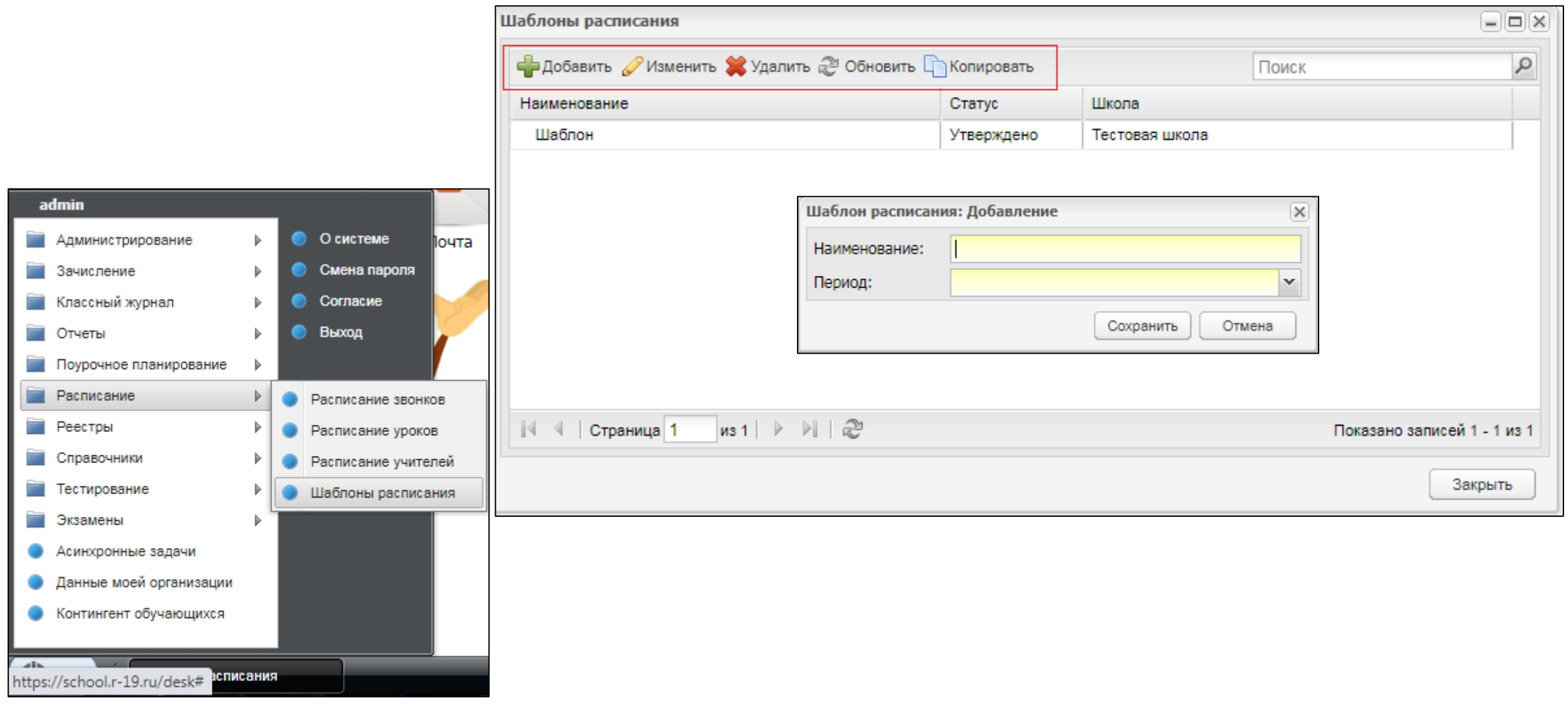

### **13. Шаблоны расписания.** 13.2. Основные инструменты.

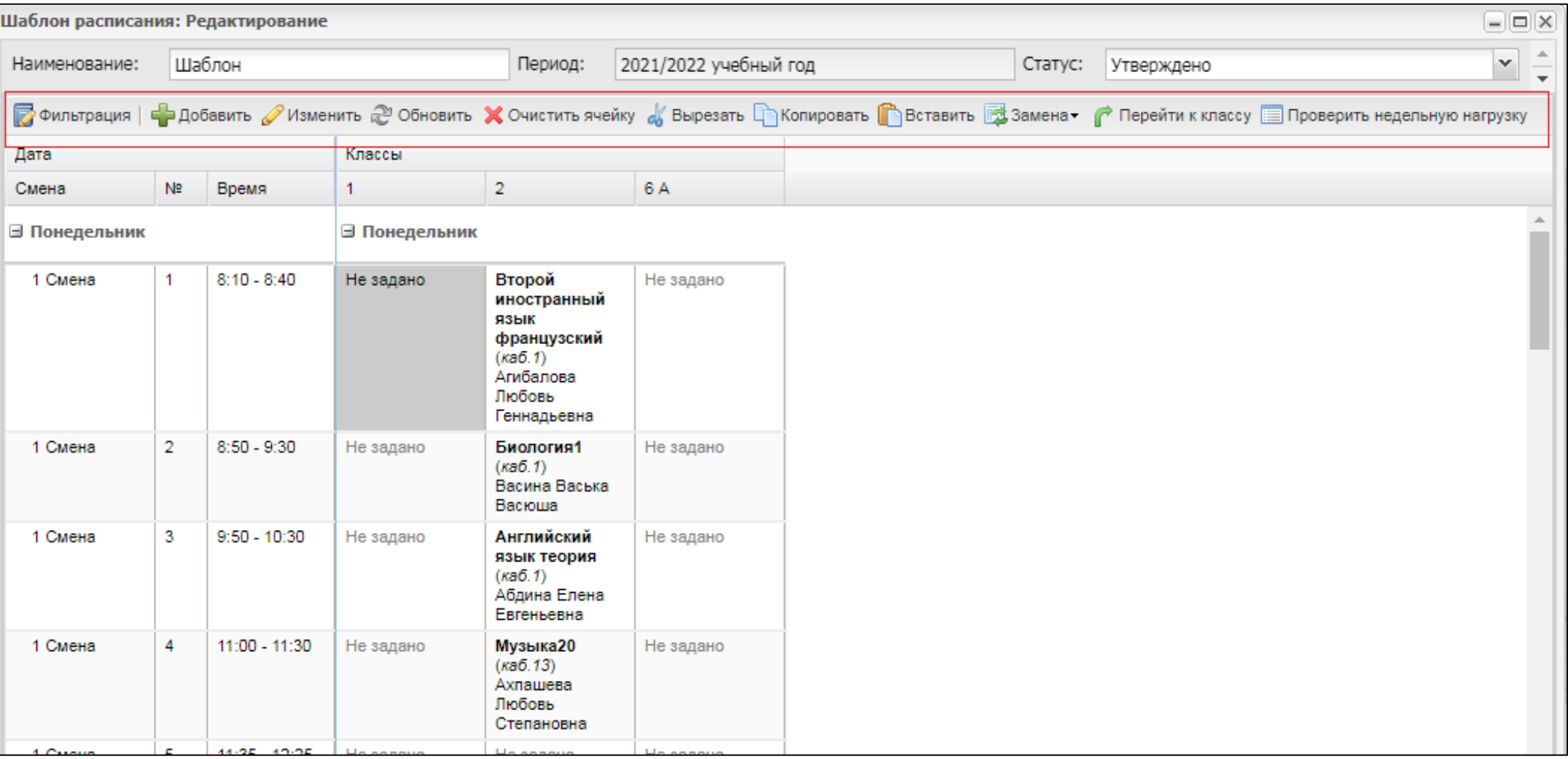

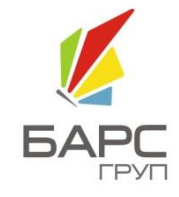

### **13. Шаблоны расписания.** 13.3. Фильтрация.

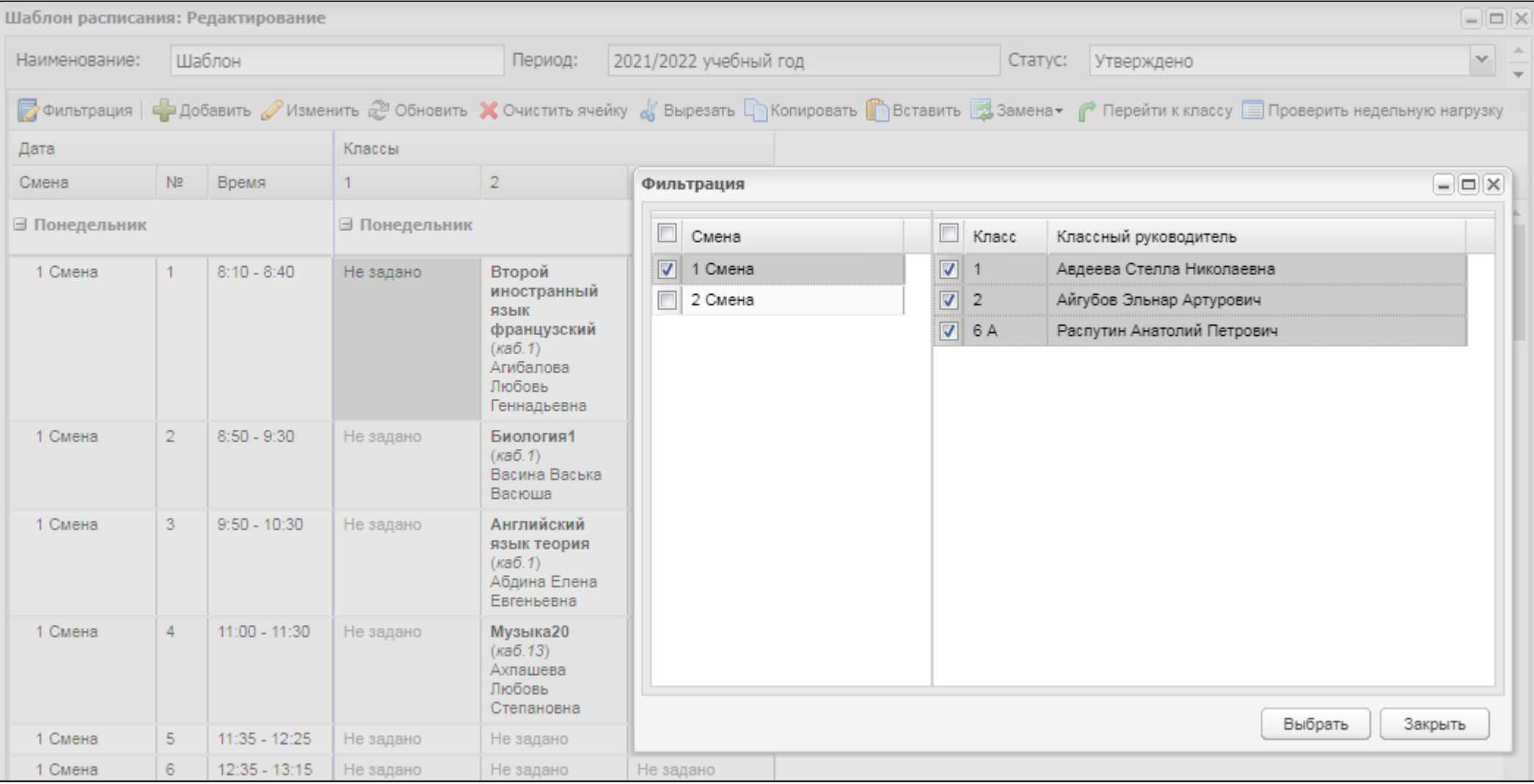

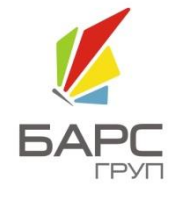

### **13. Шаблоны расписания.** 13.4. Добавление нового урока.

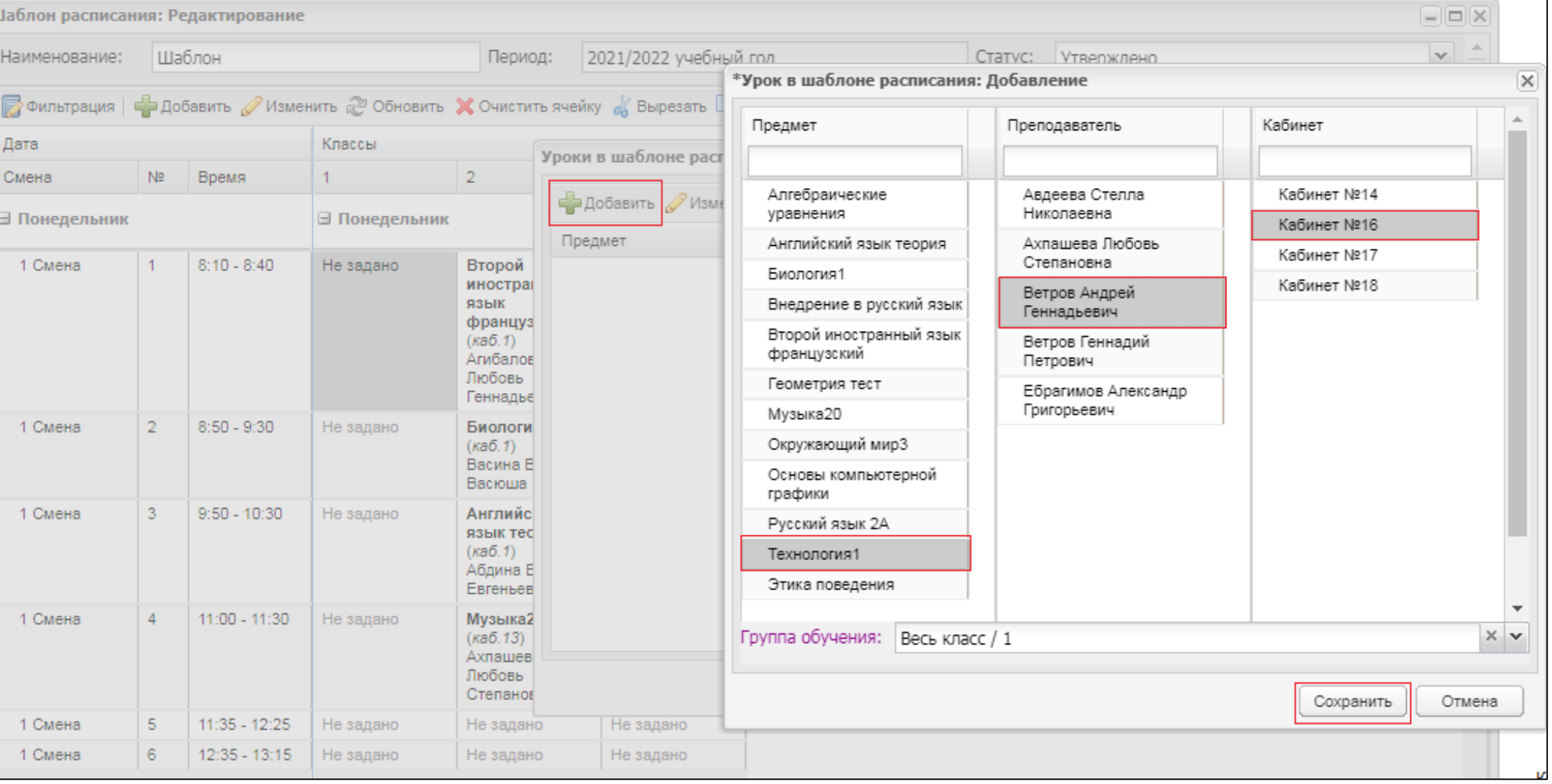

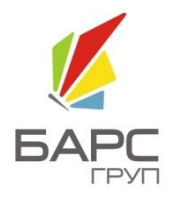

# **13. Шаблоны расписания.**

### 13.5. Добавление 2-х уроков в одну ячейку.

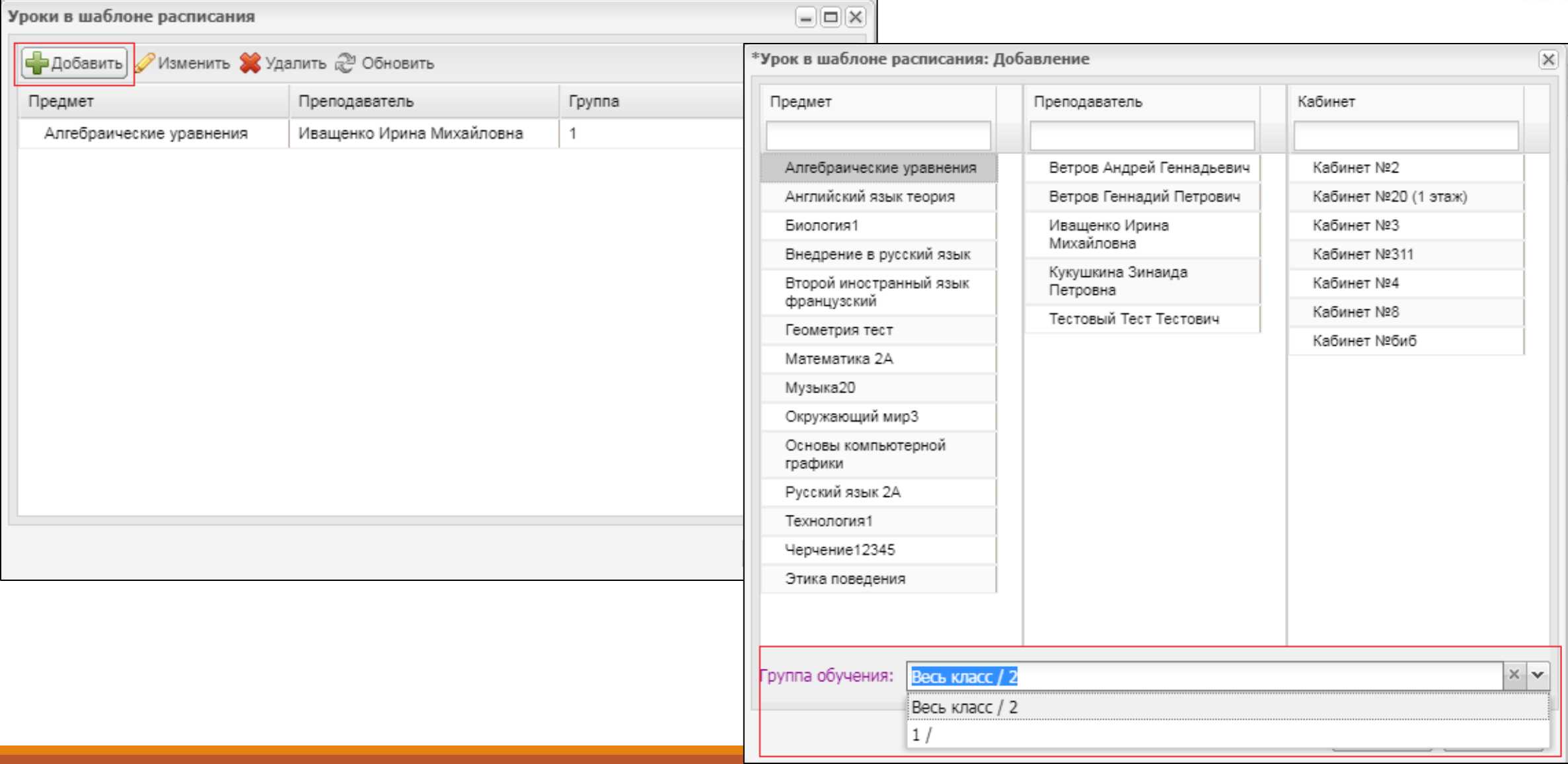

**GAPC** 

### **13. Шаблоны расписания.** 13.6. Смена статуса шаблона.

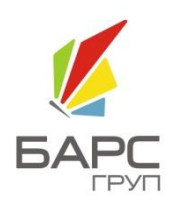

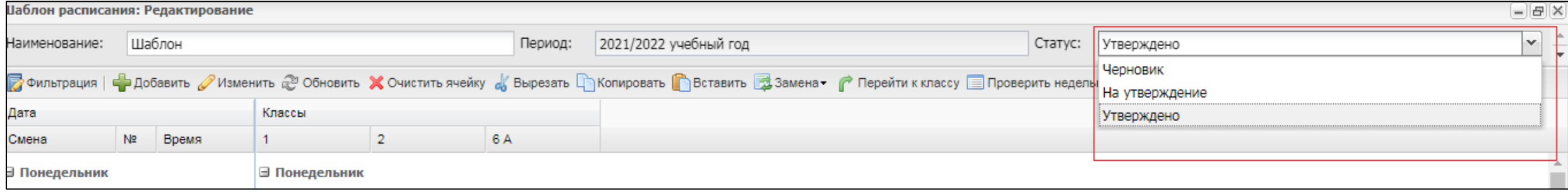

### **14. Расписание уроков.** 14.1. Основные инструменты.

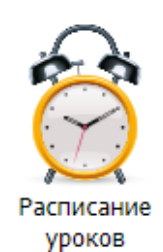

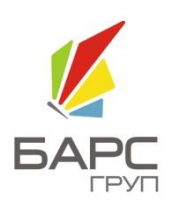

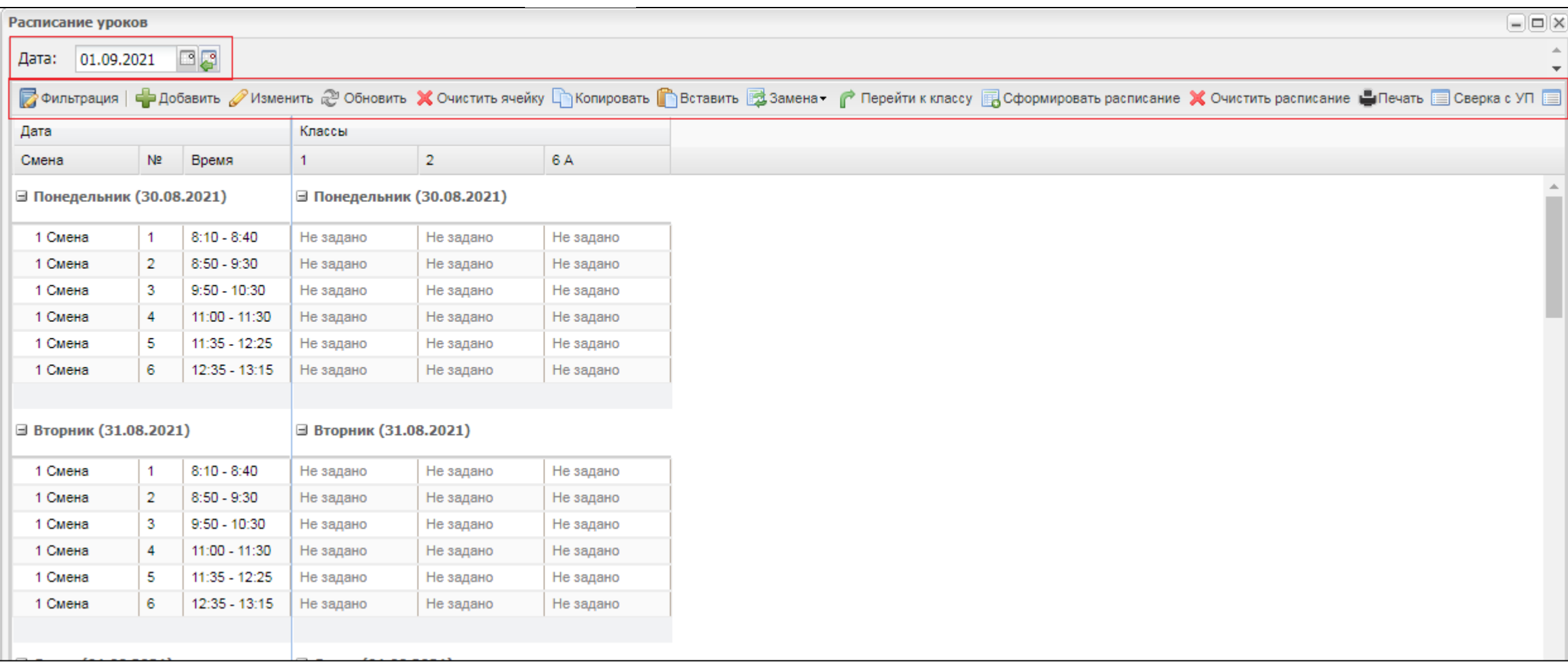

### **14. Расписание уроков.**

14.2. Формирование расписания. Очищение расписания.

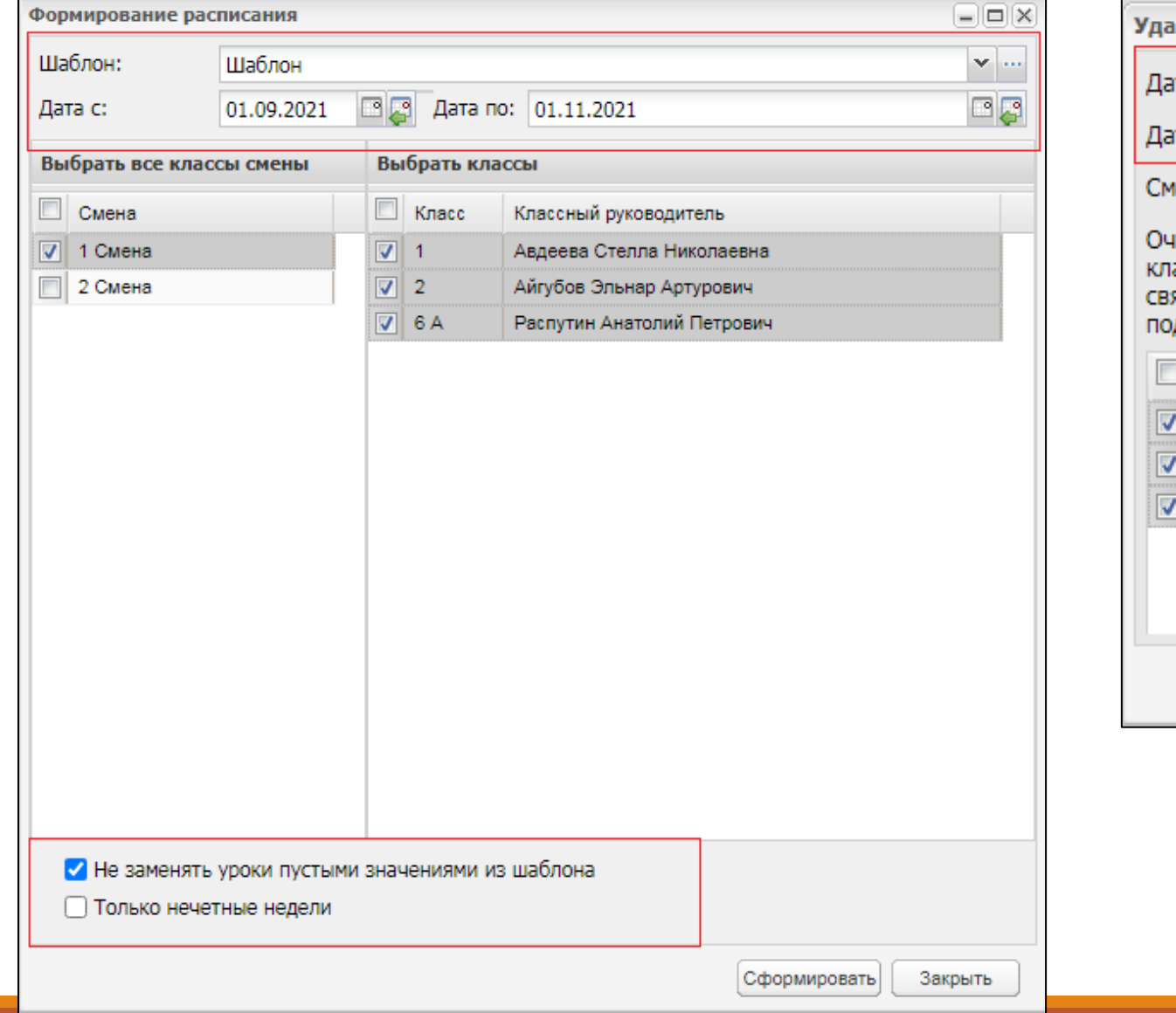

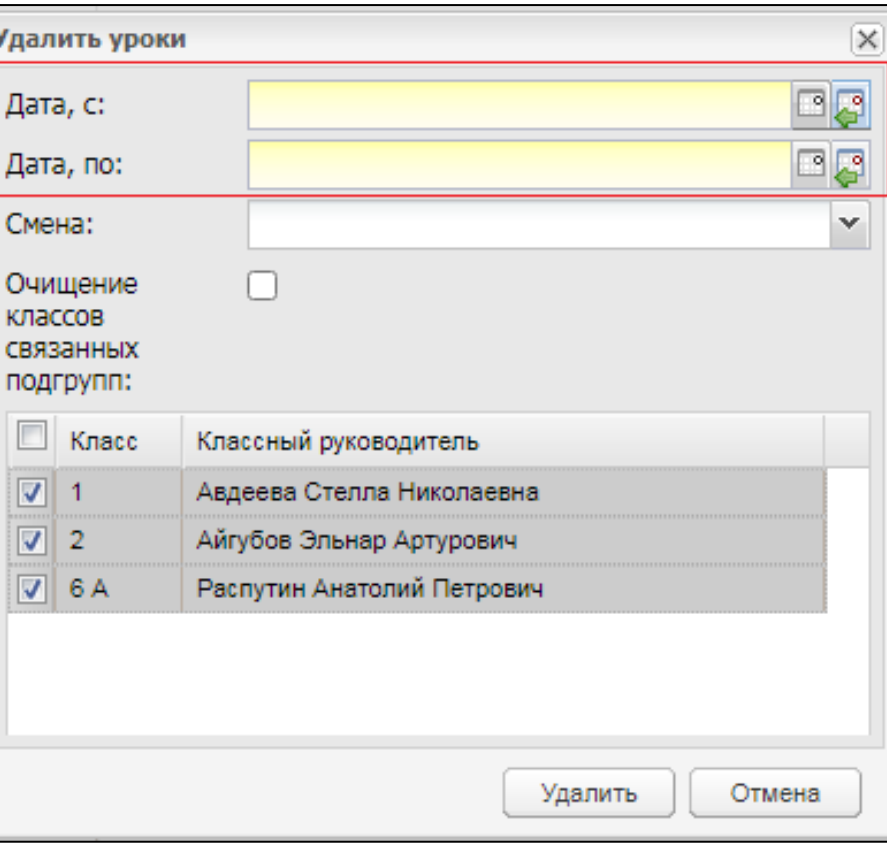

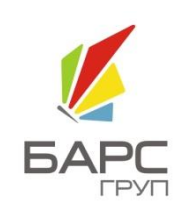

### **14. Расписание уроков.**

### 14.3. Замена: учителя / предмета.

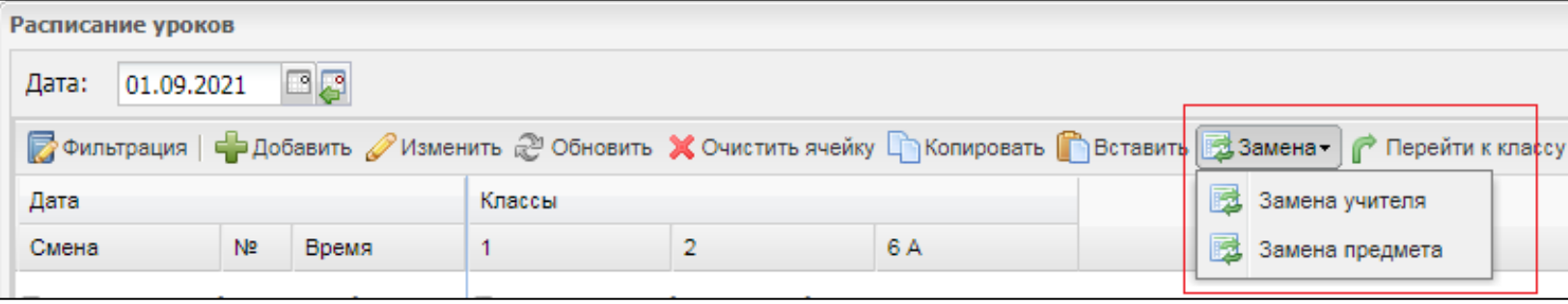

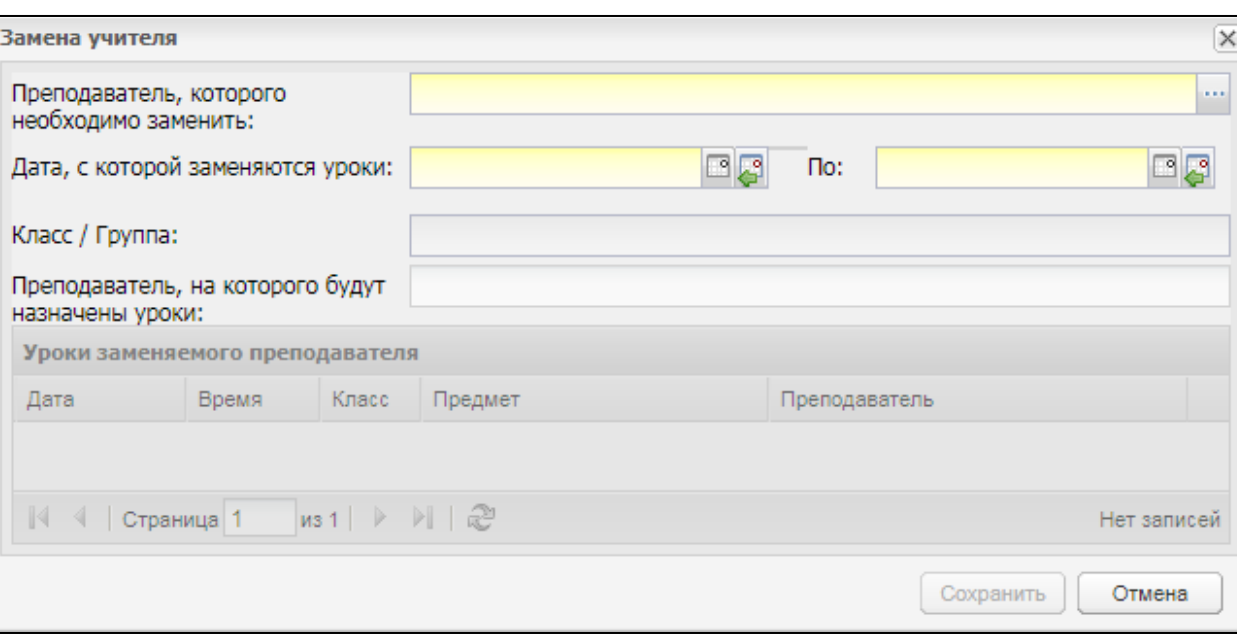

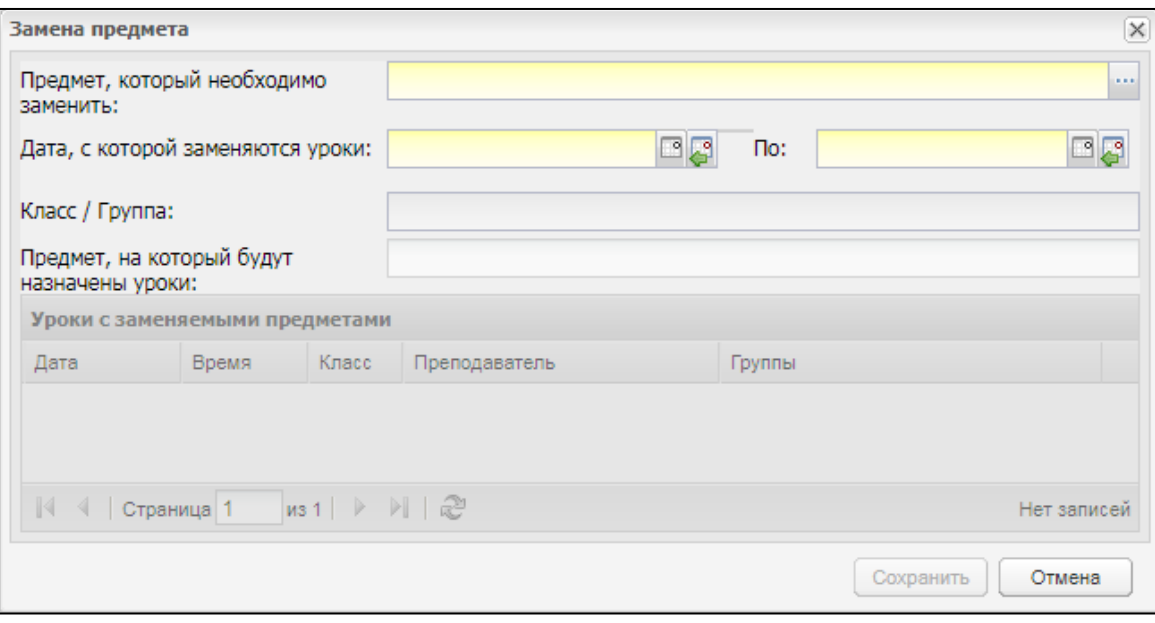

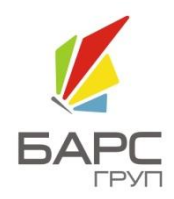

### **15. Календарно-тематическое планирование.** 15.1. Загрузка КТП.

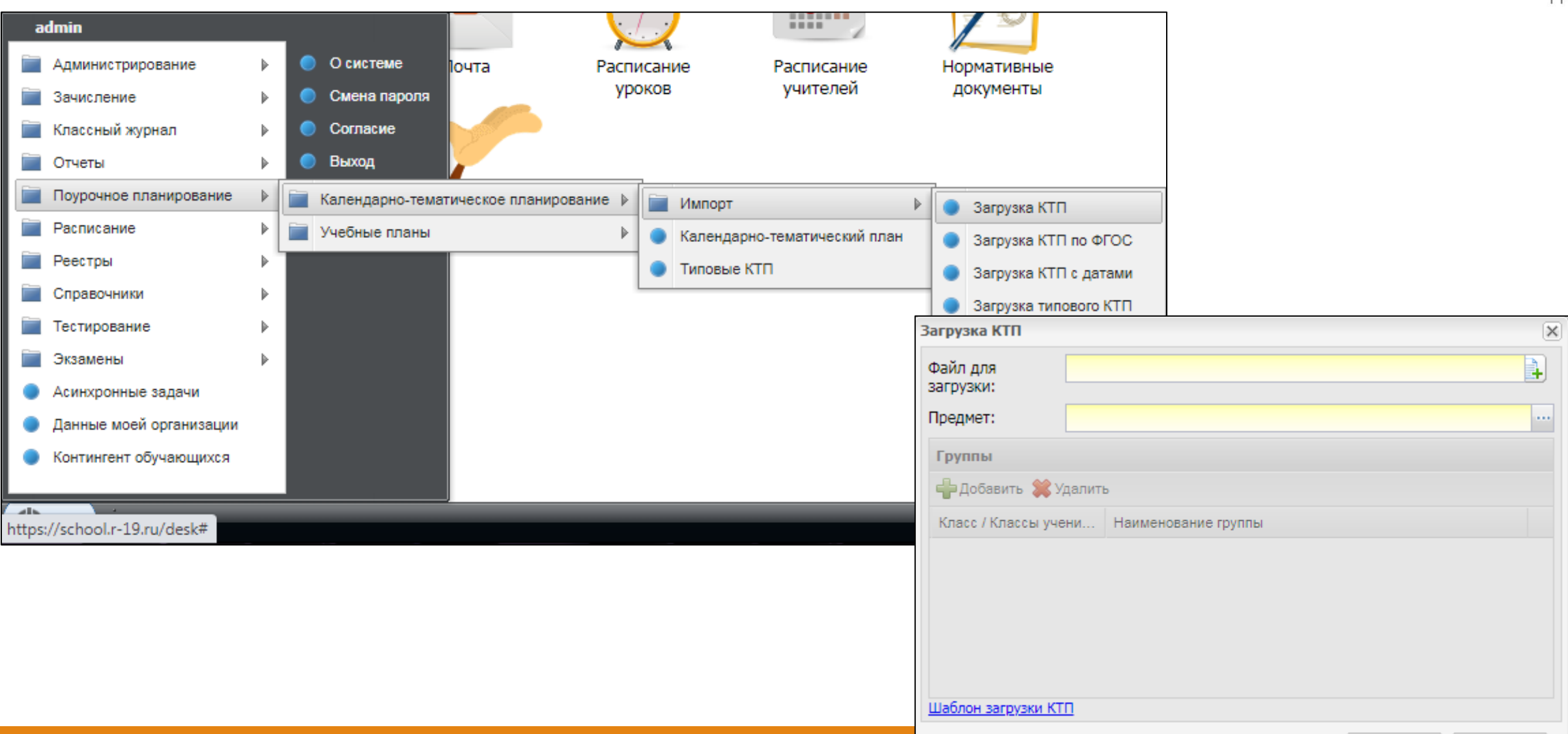

![](_page_40_Picture_2.jpeg)

### **15. Календарно-тематическое планирование.** 15.2. Основные инструменты.

![](_page_41_Picture_1.jpeg)

![](_page_41_Picture_13.jpeg)

### **15. Календарно-тематическое планирование.** 15.3. Редактирование КТП.

![](_page_42_Picture_24.jpeg)

![](_page_42_Picture_2.jpeg)

⊜Печать Закрыть Сохранить

### **15. Календарно-тематическое планирование.** 15.4. Проставление дат.

![](_page_43_Picture_13.jpeg)

![](_page_43_Picture_2.jpeg)

### **15. Календарно-тематическое планирование.** 15.5. Редактирование урока в КТП.

![](_page_44_Picture_16.jpeg)

![](_page_44_Picture_17.jpeg)

![](_page_44_Picture_3.jpeg)

### **16. Классный журнал.** 16.1. Открытие журнала.

![](_page_45_Picture_1.jpeg)

![](_page_45_Picture_2.jpeg)

![](_page_45_Picture_17.jpeg)

### **16. Классный журнал.** 16.2. Выставление оценок.

![](_page_46_Picture_1.jpeg)

![](_page_46_Picture_13.jpeg)

### **16. Классный журнал.** 16.2. Выставление оценок.

![](_page_47_Picture_1.jpeg)

![](_page_47_Picture_13.jpeg)

### **16. Классный журнал.** 16.3. Журнал на урок.

![](_page_48_Picture_15.jpeg)

![](_page_48_Picture_2.jpeg)

### **16. Классный журнал.** 16.4. Домашнее задание.

![](_page_49_Picture_1.jpeg)

![](_page_49_Picture_13.jpeg)

### **16. Классный журнал.** 16.5. Массовое проставление посещаемости.

![](_page_50_Picture_1.jpeg)

![](_page_50_Picture_15.jpeg)

### **16. Классный журнал.** 16.6. Вкладка "Общие сведения об учащихся".

.<br>Классный жу

 $\leftarrow$  Журнал

⊫Печать

N<sub>2</sub>

 $\overline{2}$ 

 $3<sup>7</sup>$ 

![](_page_51_Picture_37.jpeg)

### **16. Классный журнал.**

16.7. Вкладка "Сведения о количестве уроков, пропущенных учащимся".

![](_page_52_Picture_20.jpeg)

![](_page_52_Picture_3.jpeg)

### **16. Классный журнал.** 16.8. Вкладка "Сводная ведомость учета успеваемости и поведения".

![](_page_53_Picture_1.jpeg)

![](_page_53_Picture_21.jpeg)

### **16. Классный журнал.** 16.9. Вкладка "Показатели физической подготовленности".

![](_page_54_Picture_1.jpeg)

![](_page_54_Picture_17.jpeg)

### **16. Классный журнал.** 16.10. Вкладка "Листок здоровья".

![](_page_55_Picture_1.jpeg)

![](_page_55_Picture_15.jpeg)

### **16. Классный журнал.** 16.11. Вкладка "Замечания по ведению классного журнала".

![](_page_56_Picture_1.jpeg)

![](_page_56_Picture_21.jpeg)

### **17. Классные часы.** 17.1. Добавление классного часа.

![](_page_57_Picture_1.jpeg)

![](_page_57_Picture_15.jpeg)

### **18. Кружки.** 18.1. Создание нового кружка

![](_page_58_Picture_1.jpeg)

![](_page_58_Picture_13.jpeg)

### **19. Реестр "Родители".** 19.1. Добавление нового родителя.

 $|$  из 2  $| \triangleright \triangleright | | \cdot |$ 

Дети

Реестр родителей

Ф.И.О. родителя

Абрамова Татьяна Владимировна

Джугашвили Илларион Богданович

Авдеева Стелла Николаевна Белов Макар Борисович

Валеева Ирина Михайловна

Дронов Виктор Геннадьевич

Жванкин Илья Геннадьевич

**General Consult Bellingen** 

Женская Фекла Петровна

Женский Тест Иванович

Страница 1

K. Ń

Добавить Добавить

![](_page_59_Picture_92.jpeg)

![](_page_59_Picture_2.jpeg)

### **19. Реестр "Родители".** 19.2. Редактирование родителя. Прикрепление ребенка.

![](_page_60_Picture_14.jpeg)

![](_page_60_Picture_2.jpeg)

### **20. Настройки организации.**

![](_page_61_Figure_1.jpeg)

![](_page_61_Picture_47.jpeg)

![](_page_61_Picture_3.jpeg)

### **21. Генерация паролей пользователей.**

![](_page_62_Picture_1.jpeg)

![](_page_62_Picture_10.jpeg)

### **22. Справочник "Организация".**

![](_page_63_Picture_1.jpeg)

Организация

![](_page_63_Picture_3.jpeg)

![](_page_63_Picture_18.jpeg)

Сохранить Отмена

### **23. Реестр "Аудиторный фонд".** 23.1. Добавление нового кабинета.

![](_page_64_Picture_17.jpeg)

![](_page_64_Picture_2.jpeg)

# **БЛАГОДАРИМ ЗА ВНИМАНИЕ!**

![](_page_65_Picture_1.jpeg)

Контакты:

ООО «Киасофт» e-mail: edu@kiasoft.ru тел.: 8 (3902) 30-56-66

ГКУ РХ «ХЦИО» Телефон: 8 (3902) 202 - 316 E-mail: hcioodo@mail.ru